#### **COURSE MATERIAL RESOURCE PORTAL**

**BY**

**SHAMIMA AZAD ID: 161-15-6959 AND MD. DELOAR HOSSAIN ID: 161-15-6750 AND REZAURE RAHMAN ID: 161-15-6782**

This Report Presented in Partial Fulfillment of the Requirements for the Degree of Bachelor of Science in Computer Science and Engineering

Supervised By

# **SHAH MD TANVIR SIDDIQUEE**

Assistant Professor Department of CSE Daffodil International University

Co-Supervised By

# **AHMED AL MARUF**

Lecturer Department of CSE Daffodil International University

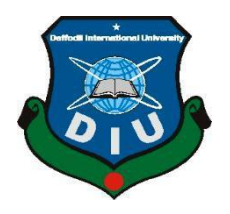

# **DAFFODIL INTERNATIONAL UNIVERSITY DHAKA, BANGLADESH DECEMBER 2019**

## **APPROVAL**

This Project titled "Course Material Resource Portal", submitted by Md. Rezaur Rahaman, ID No: 161-15-6782 and Md. Deloar Hossain, ID No: 161-15-6750 and Shamima Azad, ID No: 161-156959 to the Department of Computer Science and Engineering, Daffodil International University has been accepted as satisfactory for the partial fulfillment of the requirements for the degree of B.Sc. in Computer Science and Engineering and approved as to its style and contents. The presentation has been held on 07/12/2019.

# **BOARD OF EXAMINERS**

Dr. Syed Akhter Hossain **Professor and Head** Department of Computer Science and Engineering Faculty of Science & Information Technology Daffodil International University

**Nazmun Nessa Moon Assistant Professor** Department of Computer Science and Engineering Faculty of Science & Information Technology Daffodil International University

**Gazi Zahirul Islam Assistant Professor** Department of Computer Science and Engineering Faculty of Science & Information Technology Daffodil International University

Dr. Mohammad Shorif Uddin Professor Department of Computer Science and Engineering Jahangirnagar University

**External Examiner** 

**Internal Examiner** 

**Internal Examiner** 

Chairman

## **DECLARATION**

We hereby declare that, this project has been done by us under the supervision Shah Md Tanvir Siddiquee, Assistant Professor, Department of CSE Daffodil International University. We also declare that neither this project nor any part of this project has been submitted elsewhere for award of any degree or diploma.

**Supervised by:** ARVIER

Shah Md Tanvir Siddiquee **Assistant Professor** Department of CSE Daffodil International University

**Co-Supervised by:** 

Smeen

**Ahmed Al Maruf** Designation Department of CSE Daffodil International University

**Submitted by:** 

Shairing

**Shamima Azad** ID: -161-15-6959 Department of CSE Daffodil International University

# Deloan

**Md. Deloar Hossain** ID:  $-161-15-6750$ Department of CSE Daffodil International University

Czaure

**Rezaure Rahman** ID:  $-161 - 15 - 6782$ Department of CSE Daffodil International University

# **ACKNOWLEDGEMENT**

First we express our heartiest thanks and gratefulness to almighty God for His divine blessing makes us possible to complete the final year project/internship successfully.

We really grateful and wish our profound our indebtedness to **Supervisor Shah Md. Tanvir Siddiquee, Assistant Professor**, Department of CSE Daffodil International University, Dhaka. Deep Knowledge & keen interest of our supervisor in the field of "*Course Material Resource Portal*" to carry out this project. His endless patience ,scholarly guidance ,continual encouragement , constant and energetic supervision, constructive criticism , valuable advice ,reading many inferior draft and correcting them at all stage have made it possible to complete this project.

We would like to express our heartiest gratitude to **Dr. Syed Akhter Hossain**, Professor, and Head**,** Department of CSE, for his kind help to finish our project and also to other faculty member and the staff of CSE department of Daffodil International University.

We would like to thank our entire course mate in Daffodil International University, who took part in this discuss while completing the course work.

Finally, we must acknowledge with due respect the constant support and patients of our parents.

## **ABSTRACT**

This project **"COURSE MATERIAL RESOURCE PORTAL"** which can help students and teacher to maintain all course material resource and all course related activity. It is one of the very effective and efficient ways of combining learning; testing and discussing on one platform. Different courses are available so that the students and teachers can have maximum benefit. Students who are willing to study more can further explore their required courses. Here the standard course materials are available which are provided by course teachers. Teachers and students can see and download course material which he wants. Teachers can upload their course related material. And it is open for all university students. This application has been developed by content management system using HTML, CSS, JQuery, Bootstrap and written in PHP (Laravel Framework) and MYSQL Database. This application can play a vital role to maintenance a Portal easily.

# **TABLE OF CONTENTS**

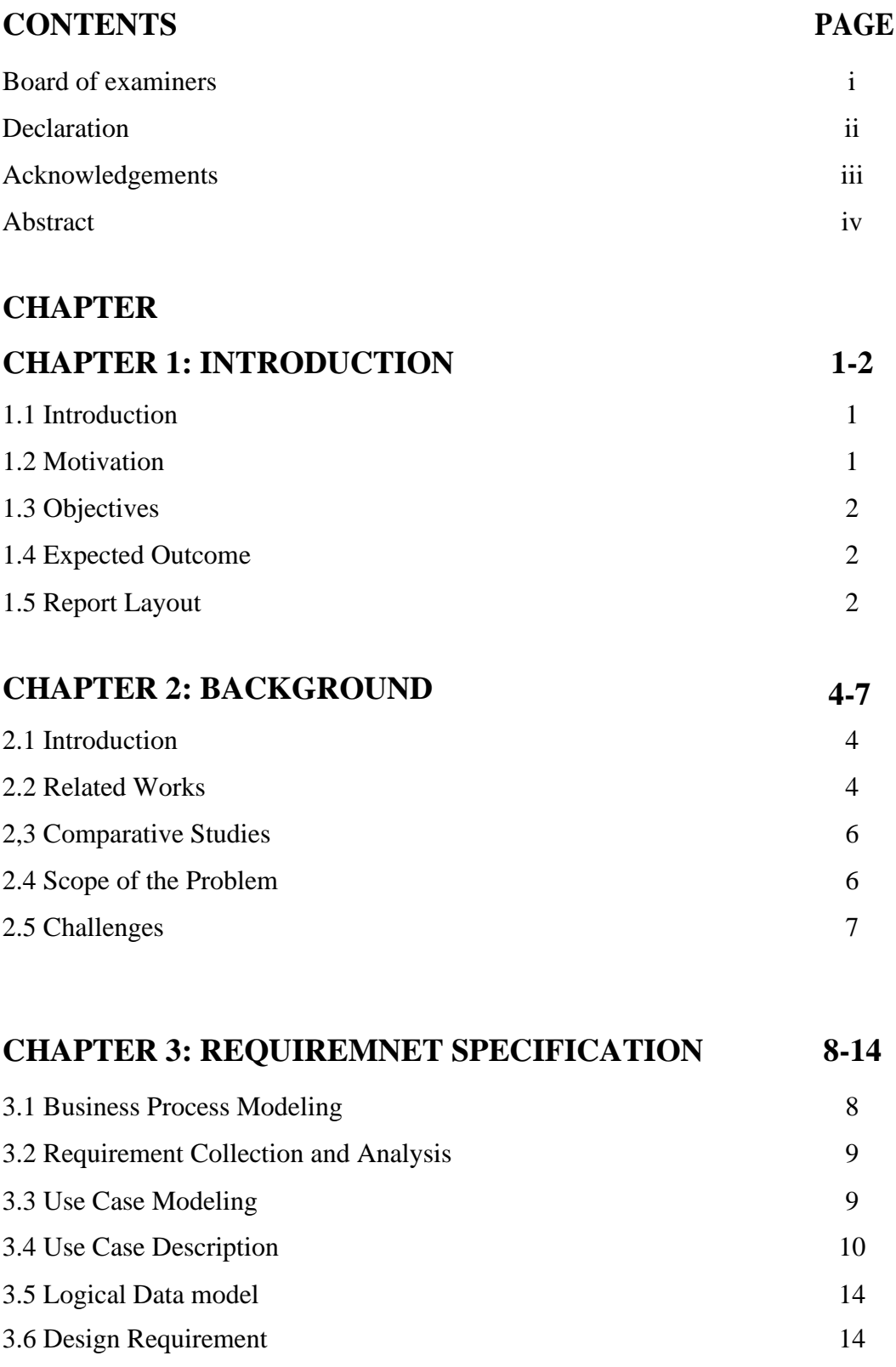

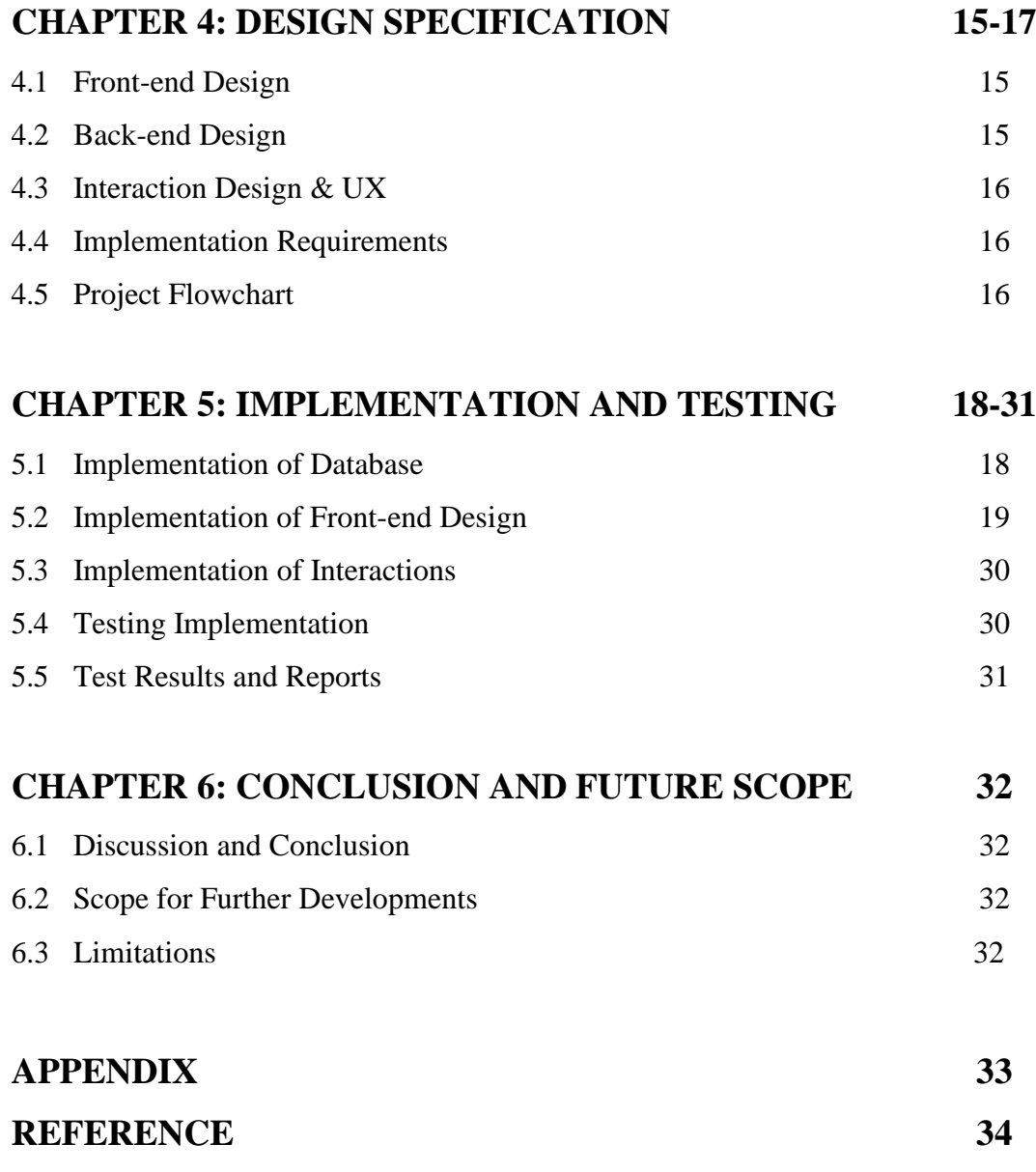

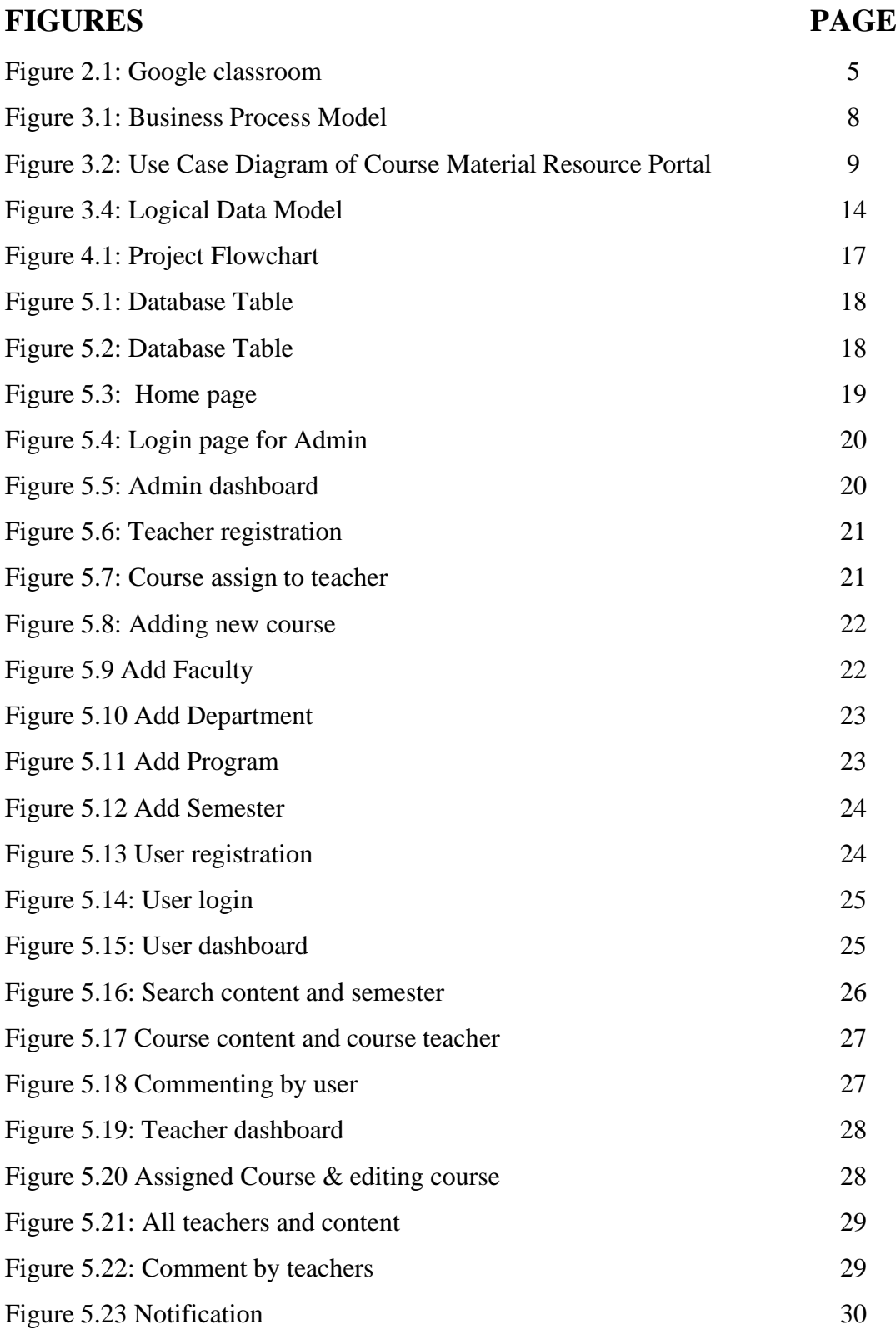

# **LIST OF FIGURE**

# **LIST OF TABLE**

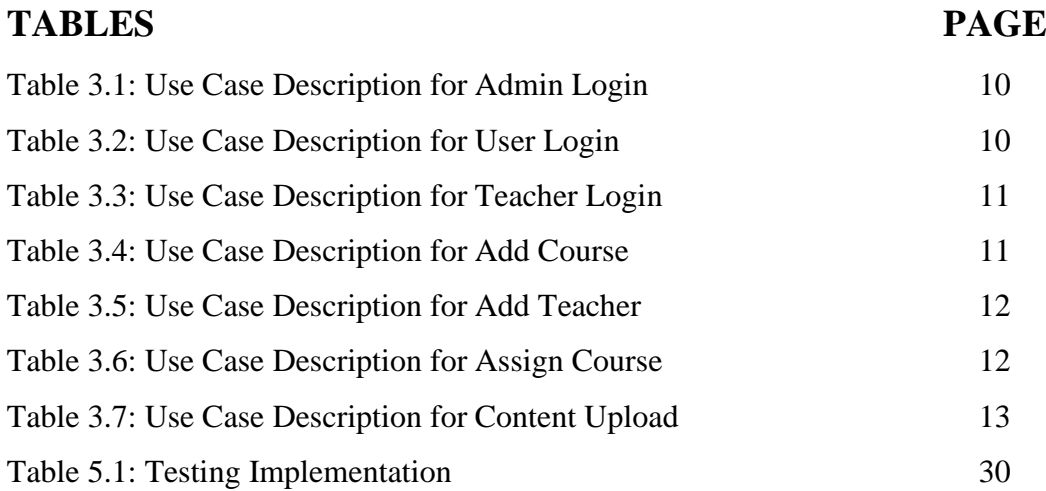

## **CHAPTER 1**

## **INTRODUCTION**

#### **1.1 Introduction**

A perfect web page is a demand and need of everybody who connect with a particular organization. And because of it our work can be easier and also it will save our time.

This project "Course Material Resource Portal" will help all to collect any Course information and complete any process that is needed. This project is both for teachers Admins and Students. Here we have many features as like exiting system; we have some different features which should be in a student portal. We also have Pre-registration system for student and teachers. This project will help both admins and students and surely it will reduce some work pressure.

#### **1.2 Motivation**

Day by day we are working for an easy life. Moreover, we are trying to do a lot of work and gather a lot of information within a short time. And for this reason, day by day we are trying do so. In our project this is main concern that how our project can be more and more useful for those who have to use this. So, we made "Course Material Resource Portal" where user can get, download and upload So, we made "Course Material Resource Portal" where user can get, download and upload So, we made "Course Material Resource Portal" where user can get, download and upload every Course information that they need and they can complete some work that will be much easier by using this portal. It will be much more effective for the students.

It's been so difficult for anyone to find previous documents. It's also a difficult process to find. For this reason, we are creating this resource material portal to solve the misery and troubles creating to find.

#### **1.3 Objectives**

- Admin and Student can use this system.
- Intended to provide complete solution to find the course materials of all courses.
- Resources are categorized in departments, subjects.
- For all students and teachers including all departments in one place
- There is scope of contribution for students and teachers by adding course materials.
- Students will find their complete course materials followed by their taken course.
- Easy to work without any trouble.

#### **1.4 Expected Outcomes**

Our goal of this resource portal to develop all course material resource portals with some new features and also consist of a lot of information. We want to make sure that by this project Admins, teachers and Students both will get satisfaction and it will give us a maintaining outcome that will help everyone and consume the work pressure. In other side students can see and download course material which he wants. And this will help students and admins both equally.

#### **1.5 Report Layout**

#### **Chapter 1: Introduction**

Here, we have deliberated about the introduction, motivation and objectives. And also we have discussed expected outcomes.

#### **Chapter 2: Background**

We first made a simple discussion about our resource portal. There we tried to find the works what was done in the past, tried to make comparison with existing works, trying to find the problems and what can be the challenge if we want to improve in future.

#### **Chapter 3: Requirement Specification**

Here we are tried to find what we need to develop this resource portal. We tried to make plan by drawing BPM, then analyses the required information, designed use case and make table formation.

#### <span id="page-11-0"></span>**Chapter 4: Design Specification**

We discussed about the design and coding formation of our system. We talked about Front-end design and its necessary components, Back-end design, using tools, languages used for programming, interaction and UX design and requirements for implementation.

## **Chapter 5: Implementation and Testing**

Here, we have attached our front-end design like data base table, login page for Admin, admin dashboard, teacher registration, course assign for teachers, user login, search content, and adding new courses.

## **Chapter 6: Conclusion and Future Scope**

Finally we have tried to discuss about conclusion and future scope of our project.

# **CHAPTER 2**

## **BACKGROUND**

## **2.1 Introduction**

This chapter will describe about existing Course Material portal that we have and it will discuss about which will differ our project from its entire existing feature. Here we will talk about different limitations of this system. And lastly will discuss about the chance of the problem and also the challenges of our project. Here, we use PHP (Laravel framework) for the coding purpose. For database creation and storing information we use MySQL database. For designing purpose we use HTML5, CSS, JAVASCRIPT and BOOTSTRAP to make it more colorful and easy to see.

#### **2.2 Related work**

Before starting our project, we were searching for similar web portals or any portal existing with some similarities of our proposed application. There we found some existing portal like this but there is huge difference in features, references, resource, terms and policies.

We found some similar types of application and portal which matched with some of our features. Like Google classroom. We are describing some features of **Google Classroom** in figure 2.1.

## Join class

Ask your teacher for the class code, then enter it here.

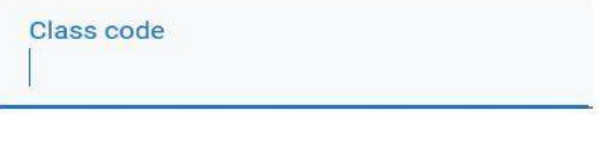

Cancel Join

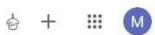

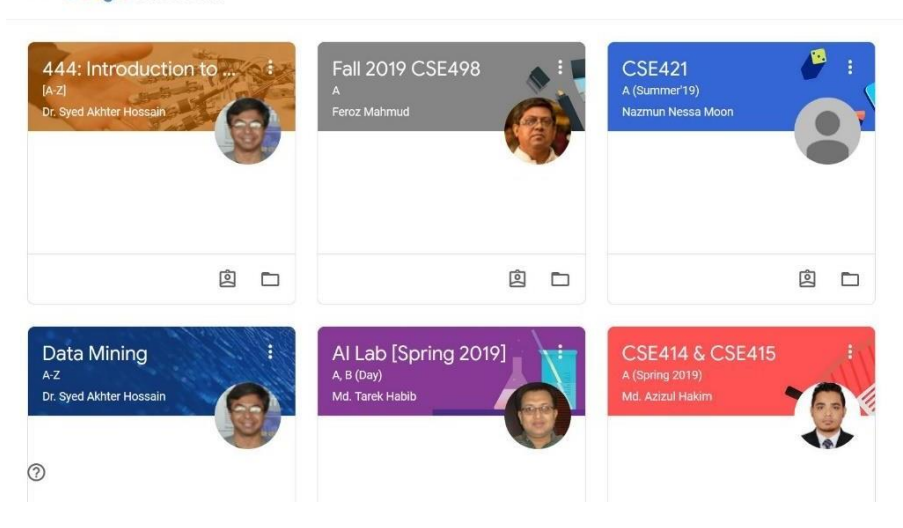

Figure 2.1: Google classroom

#### **Features:**

 $\equiv$  Google Classroom

- User and teachers can login to the system.
- Classroom code for entering any class.
- Facility of viewing the contents uploaded by teacher.
- Responding in announcements made by teacher.
- Live class opportunity in the classroom.
- Facility of downloading contents from the classroom.
- Make comment and reply to other comments.

#### **Problems:**

- No one can take any kind of participation without the course code.
- Without course code content is unavailable.
- Users can't find contents of all subject in one place.
- Can't see all the registered teacher of a course.
- Can't select a random subject as he want to see.
- No request or access needed for teachers to open class.
- A teacher can't see other contents of another teacher.
- Contents are not open for all

#### **2.3: Comparative studies**

As there are some similarities in our system, but our system are more users usable and easier to use. In other applications user can't find all kind of contents and all subjects content without asking permission or taking access from the respective authority. In our system, if any user registers in our system, he or she has the access to see all the contents of all subjects. No one doesn't need to find the respective teacher to find any contact. In other applications, contents are not arranged in department, semester and subject wise. We merged all the subjects and contents so that any user can search the subject and find the desired content instantly. In other applications, users can't find all the respective teachers who take the course.

We discussed it with the students and our honorable teachers about the problem and solve it. Now, if any user searches a subject and enters into it, then he or she can all the teachers name who are currently taking this course and all the uploaded contents by them. Any user can see the required teacher's content and download it if he or she wishes. Any user can comment under the uploaded course if they have any question or queries about the content to the teacher. Other portal or application lacks of these features. Our system is much easier, supportive and easy to maintain than other existing system.

#### **2.4: Scope of the problem**

Technologies are changing rapidly. So that the users demand change in quick time. Today someone makes something, next day user expects for new and updated technologies. Developers also improve and make new applications to fulfill the demand of user. The problem may come if all the users from different places will demand all kinds of contents from their perspective and choice. We are improving the system and types of contents everyday so that any student can get his or her desired subject contents in a quick time. But it can be ensured that it's the most effective resource material collection portal among the applications.

#### **2.5 Challenges**

If someone tries to start something, it's really challenging to solve the problem which come to us and solve it at the beginning. It's a challenging task to make a portal for all general users, teachers and arranging all the contents with registering and assigning courses to the teachers. There are difficulties for contents due to lack of data, teacher information, course schedule, user flexibility etc. But we tried hard and solve all the problems one by one.

There are many challenges we faced like:

- We solved programming problems in other languages, but for development work we needed to learn different language and framework. As we have completed our project in PHP (Laravel framework) it was a great challenge to learn the details of it and implement it our system.
- As it contains contents and it's a resource material portal, used by users and teachers; we need a complete database of teacher, admin and user. It's really a challenging and toughest job for us to implement and make the database perfectly as it is a complex one.
- There is difficulty for finding all data and contents of all courses. We have seen many new courses replaces previous courses. Their teaching method is different from other course. Some course doesn't need content but books oriented. Arranging all the contents and keep it in a user friendly way was really a challenge for us.
- Course assign system to teacher was a big challenge for us. Course assigned by admin with checking the present class schedule and making request option for assign new course for teachers was a tough ask.
- User flexibility is the most concentrated and challenging thing. Making search bar to find any subject in quick time, showing all course teachers who are currently taking the classes, all uploaded contents of the subject and comment, notification option and arranging it in a clear, easier way is a tough ask for us.

# **CHAPTER 3 REQUIREMENT SPECIFICATION**

## **3.1 Business Process Modeling**

Admin enter the system by Login. Then he/she see a dashboard, he can assign students, assign course, faculty, department, semester, content, register course teacher. Viewing incoming mail and update profile. Teachers can enter the system. Then he/she will see dashboard. He can request for a course, view assignment, assign assignments. He will also receive notification of all comments and can reply the comment. Finally will update his profile except email id. User can enter the system by login. He/ she also see the dashboard and can search course material by course code, can view course content each of semesters, can comment below the post. Or course content which is provided by teachers, get notification, can communicate with teachers and admit. And finally he will also update his profile.

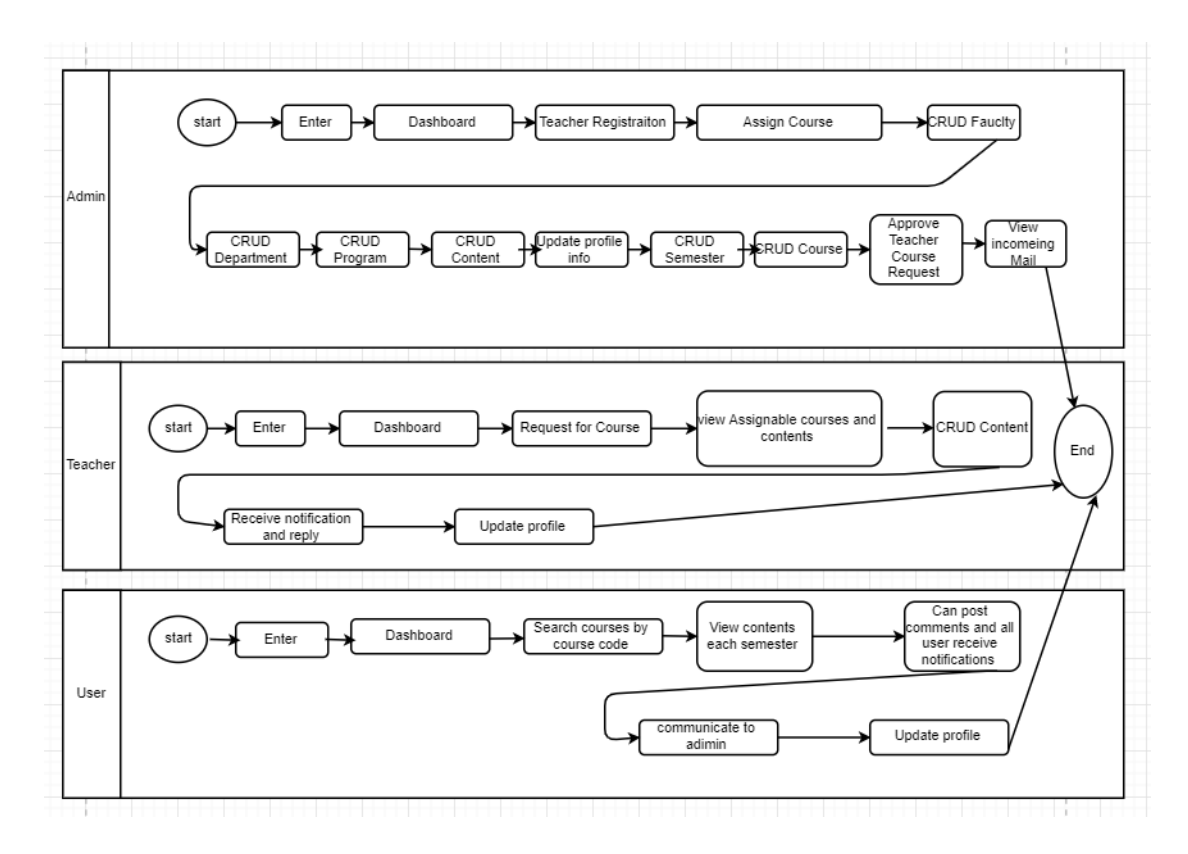

Figure 3.1: Business process modeling

## **3.2 Requirements Collections and Analysis**

Our hardware and software requirement that we used for developing our project.

## **Front-end**

- HTML
- BOOTSTRAP
- CSS
- JQUERY
- AJAX

## **Back-end**

- Database: MYSQL
- PHP(Laravel Framework)

## **3.3 Use case Modeling**

Figure 3.2 shows the use case diagram of course material resource portal.

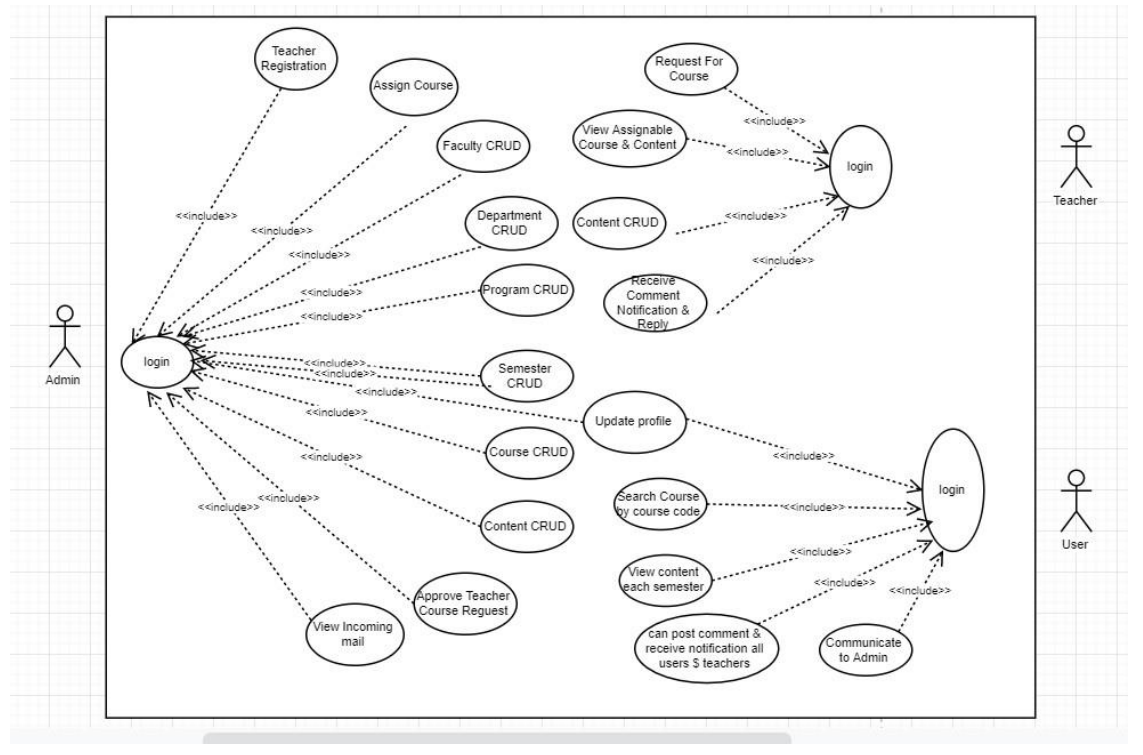

Figure 3.2: Use case diagram of Course Material Resource Portal.

# **3.4 Use Case Description**

## **Admin Login**

Table 3.1 shows the admin login descriptions. Admin can login by valid user name and password. When Admin enters the system by invalid user name and password he/she can't enter the system.

TABLE 3.1: USE CASE DIAGRAM (ADMIN LOGIN)

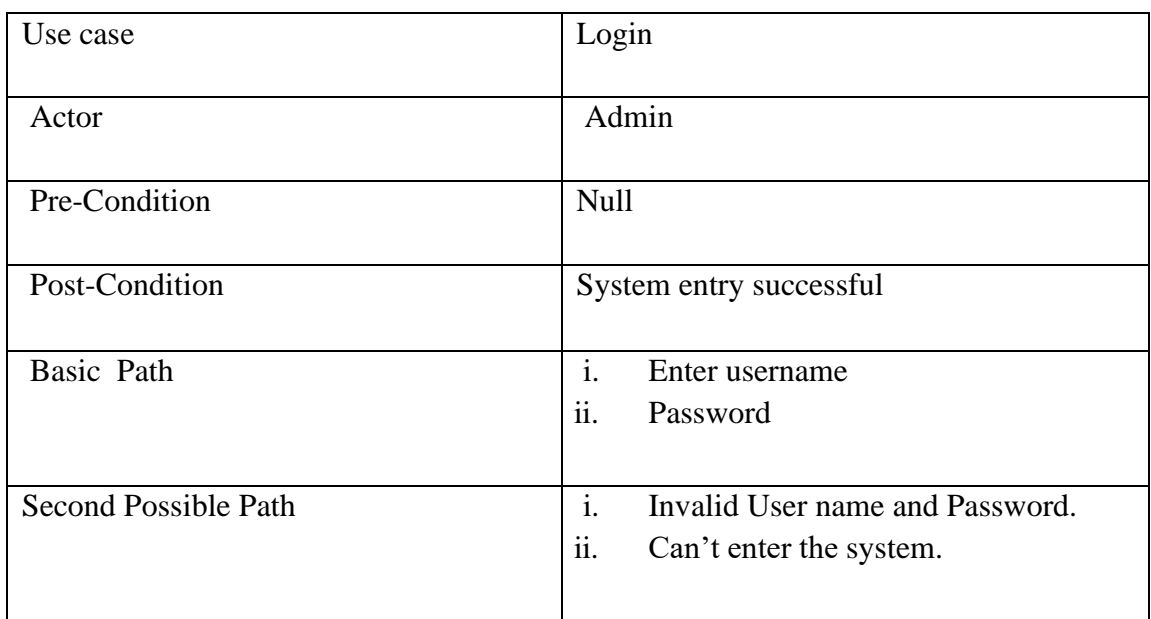

## **User Login**

Table 3.2 shows the User login descriptions. User can login by valid user name and password. When User enters the system by invalid user name and password he/she can't enter the system.

## TABLE 3. 2: USE CASE DIAGRAM (USER LOGIN)

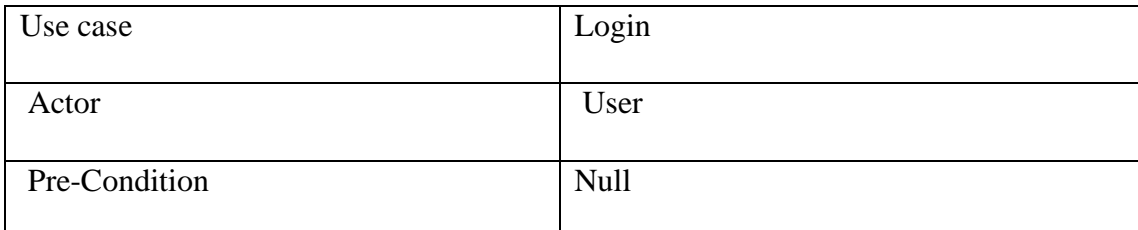

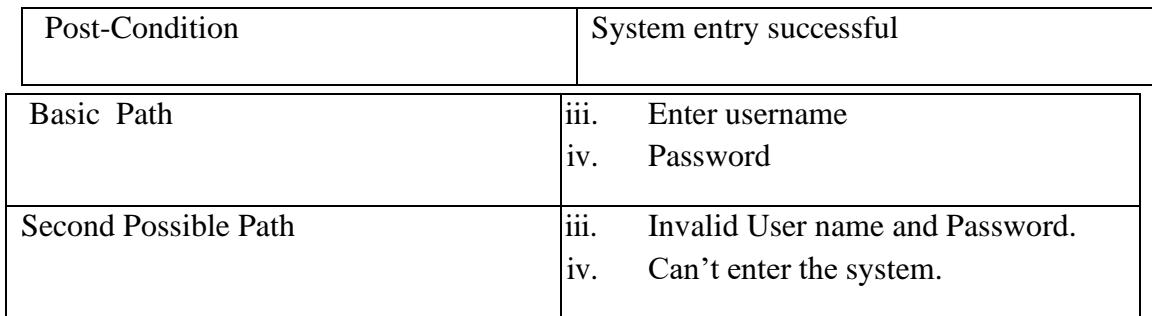

# **Teacher Login**

Table 3. 3 show the Teacher login descriptions. Teacher can login by valid user name and password. When Teacher enters the system by invalid user name and password he/she can't enter the system.

## TABLE 3.3: USE CASE DIAGRAM (TEACHER LOGIN)

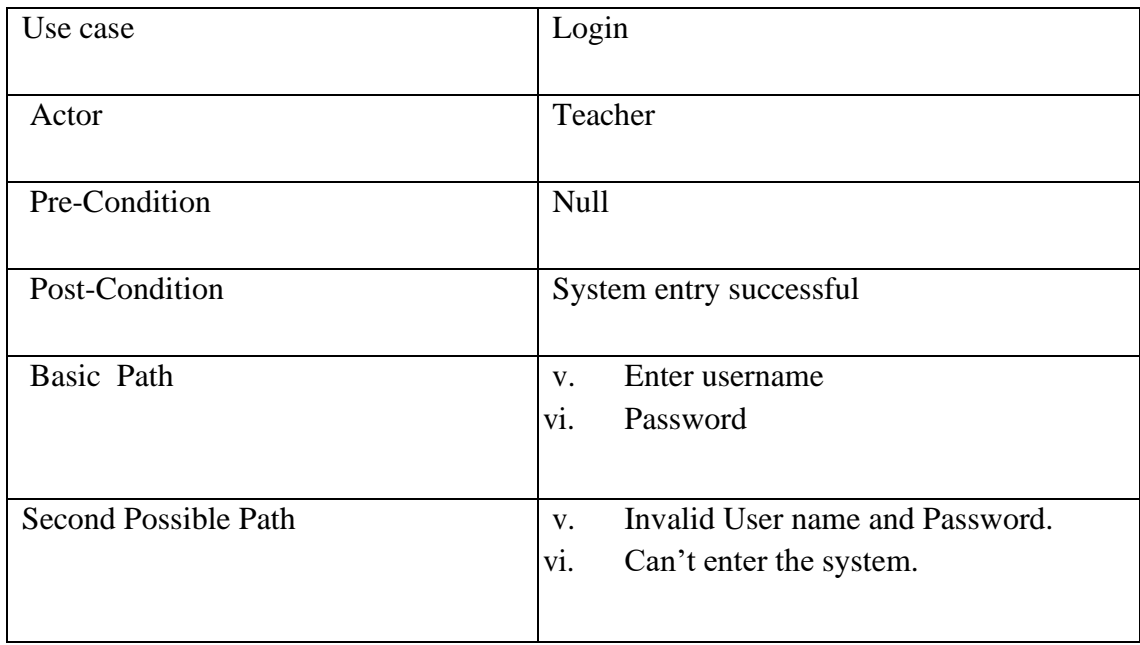

## **Add Course**

Table 3.4 shows the add courses which is added by admin. So admin need to enter the system by log in.

#### TABLE 3. 4: USE CASE DIAGRAM (ADD COURSE)

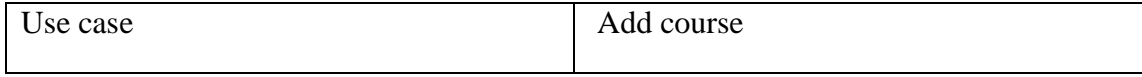

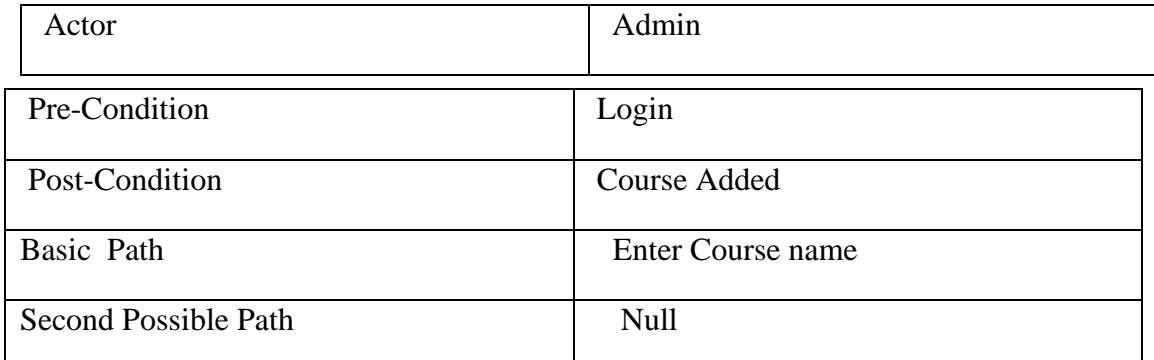

## **Add Teacher**

Table 3.5 shows the added teacher by admin. Here admin need to log in the system. Then have to enter the course name, semester, teachers name and initial.

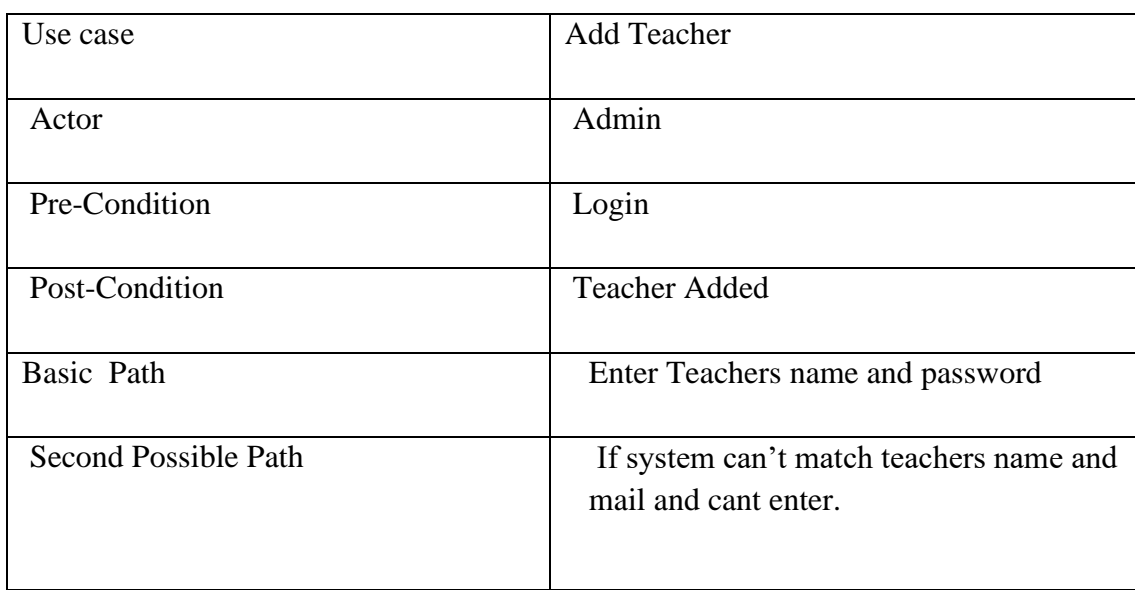

#### TABLE 3. 5: USE CASE DIAGRAM (ADD TEACHER)

#### **Assign Courses**

Table 3.6 shows that admin have to Login the system and enter the semester, course name, teacher ID and teacher initial. After giving these, admin will be able to assign new course.

TABLE 3. 6: USE CASE DIAGRAM (ASSIGN COURSES)

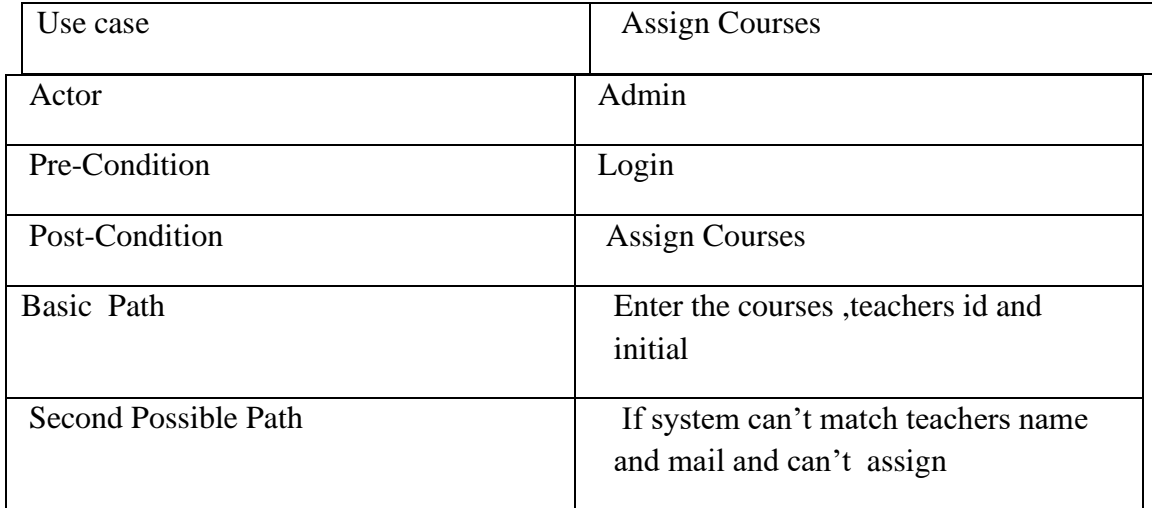

# **Content Upload**

Table 3.7 shows content upload. Here teacher have to Login the system and enter to the dashboard. After going to dashboard, teacher can directly upload the content.

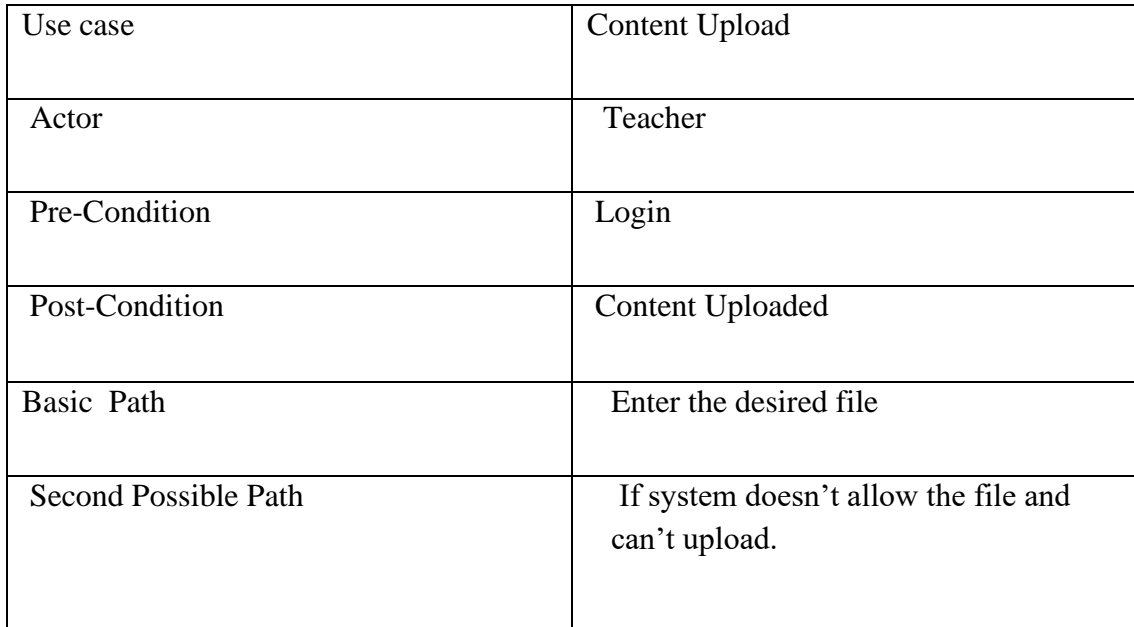

#### **3.5 Logical Data Model**

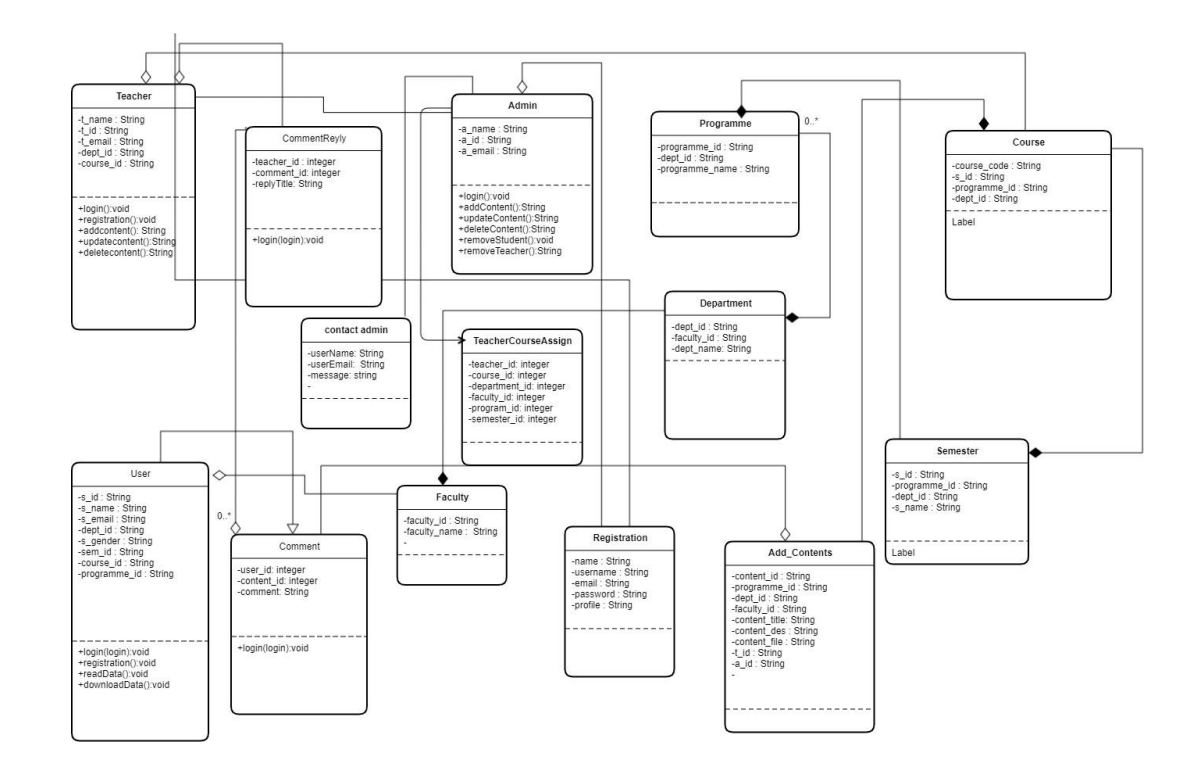

Figure 3.4: Logial Data Model.

## **3.6 Design Requirement**

The structure prerequisites are a champion among the most fundamental bit f an application which makes an application stand out from some other application accessible. Normally an application design requirements reflect on what clients need and want. we must have to identify those things. Here students want all content in ne platform. And teacher and student interaction each other. Student want download and see all content and comment blow the post. They can share also their problem with teacher about study.

# **CHAPTER 4**

# **DESIGN SPECIFICATION**

## <span id="page-23-0"></span>**4.1 Front-End Design**

Front-end designs are actually front-end development. We can make a good design with it by adding different attractive shapes, attractive cool colors. Make the texts beautiful with borders, margins. We can work with Grid. Adding background images. It gives you a cool user experience and it will be easy to understand and justify the system by the client.

Front-end designing that we have used the following:

- HTML
- CSS
- Bootstarps4
- JQuery
- Ajax

## <span id="page-23-1"></span>**4.2 Back-End Design**

The back-end design means or shows actually how the system or the site is built, working functionality, update and changing system, overall the backbone of a function. This is what users don't see in the program. Back-end of a system is usually made for giving stability of a system by making a structure of it, giving proper security and exclusive maintenance facility.

Backend developers need to work with programming languages like PHP to do something to connect with the database as the database gets it. They call with the server and tell the program what and when the program takes, use information from the database.

In our system we are using the following things:

- PHP (Laravel framework) as server side language.
- MySQL server for managing server side action.

#### **4.3 Interaction Design and UX**

It is used to make a basic relation with the system using through the client. It shows the expected outcome of a system. A user faces many issues to continue into a system. It understands the framework to handle these troubles and make a user favorable condition to use and go through the system.

User experience is important for any system. The UX implies a general highlighted feature that is utilized by the client. If we want to give the best user experience to user, we need to make a proper plan and the system might not be difficult to continue for the user.

We tried to implement these things in our project to make it more user friendly and focus on customer flexibility to use.

#### <span id="page-24-0"></span>**4.4 Implementation Requirements**

IDE is used to make complex frameworks easier and make working principles flexible. We are using Sublime for our final implementing this. It's not difficult to use and anyone can download it for free. It's easy to utilize and introducing it. Sublime is easy to modifying code, investigate, creating a solid virtual structure of the system. Here, we are discussing about their necessities to complete the project.

**Sublime Text:** It is mostly using to support and rewrite most of the languages of programming aspects. It also contains necessarily markup languages. Functions can be added by users with plugging. We need to use a server side language. For that we selected PHP (Laravel framework).

**MySQL:** It is a unique, open source project for managing a database. It's called SQL for different queries. It is used mostly in applications, but common in web servers. We used MySQL to store data in our server.

#### <span id="page-24-1"></span>**4.5 Project Flowchart**

The following figure 4.1 shows the flowchart of our system. In this system there are three types of login. Admin, User and teacher. In every time, anyone enters the wrong username or password, they can't login the system. After entering the system they can access all the features they have given the access. After completing all tasks they can logout from the system.

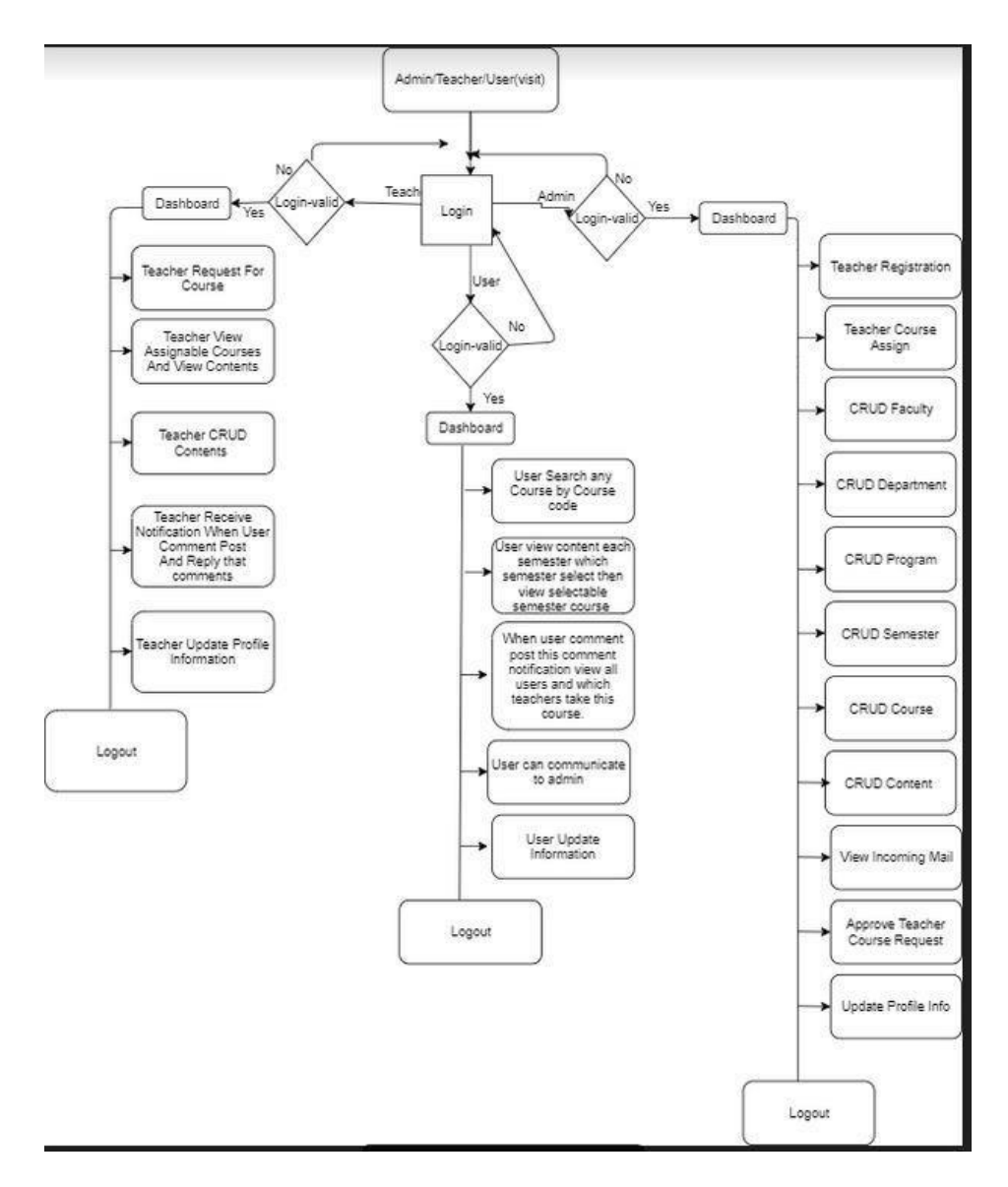

Figure 4.1: Project flowchart

## **CHAPTER 5**

## **IMPLEMENTATION AND TESTING**

#### <span id="page-26-1"></span><span id="page-26-0"></span>**5.1 Implementation of Database**

MySQL database is used for development purpose in most of the web application. We used MySQL database and stored in local host php My Admin In our project.

Our basic database name is resource portal. In figure 5.1, 5.2.The tables we needed to implement in our system.

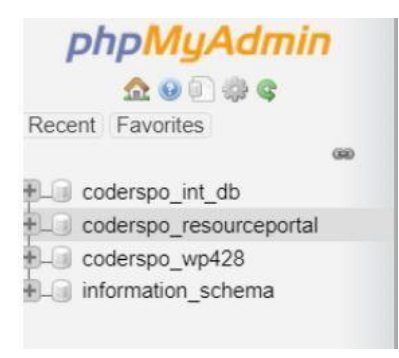

Figure 5.1: Database Table

| $\leftarrow$ | Server: 127.0.0.1 » Database: resource-portal |               |                                             |        |       |                          |
|--------------|-----------------------------------------------|---------------|---------------------------------------------|--------|-------|--------------------------|
|              | Structure<br>$\Box$ sql                       |               | Search                                      | $\Box$ | Query |                          |
|              | <b>Table</b><br>in.                           | <b>Action</b> |                                             |        |       |                          |
| n            | admins                                        | Tilr          | Browse Structure                            |        |       | L.S                      |
| П            | comments                                      | <b>TAR</b>    | Browse Fortucture<br>置                      |        |       | $\mathbb{R}^n$           |
| □            | comment reply                                 | $\sqrt{2}$    | Browse Fig. Structure                       |        |       | $\overline{5}$           |
| $\Box$       | contacts                                      | $\frac{1}{2}$ | <b>Browse</b> Structure                     |        |       | $\overline{\phantom{a}}$ |
| ∩            | contents                                      | $\frac{1}{2}$ | Browse <b>I</b> Structure<br>□□             |        |       | G                        |
| ∩            | courses                                       | $\frac{1}{2}$ | Browse <b>A</b> Structure<br>$\blacksquare$ |        |       | $\Box$                   |
| ∩            | departments                                   | ŵ             | Browse <b>The Structure</b><br>畐            |        |       |                          |
| $\Box$       | faculties                                     | $\frac{1}{2}$ | Browse F Structure                          |        |       | $\mathbb{G}$             |
| 0            | jobs                                          | $\frac{1}{2}$ | <b>Browse</b> Structure                     |        |       | G                        |
| ⊓            | migrations                                    | $\frac{1}{2}$ | Browse Structure                            |        |       | $\overline{5}$           |
| o            | notifications                                 | Ŵ             | Browse <b>In</b> Structure<br>□             |        |       | G                        |
| 0            | password resets                               | $\frac{1}{2}$ | Browse Structure                            |        |       | $\overline{\phantom{a}}$ |
| ∩            | programs                                      | ŵ             | Browse <b>The Structure</b><br>匾            |        |       | <b>CH</b>                |
| $\Box$       | replies                                       | $\frac{1}{2}$ | Browse F Structure                          |        |       | $\Box$                   |
| n            | semesters                                     | Till          | Browse Structure<br>面                       |        |       | $\overline{\phantom{a}}$ |
| ∩            | teachers                                      | $\frac{1}{2}$ | Browse Structure                            |        |       | $\mathbb{C}$             |
| n            | teacher assigns                               | Tilt          | Browse <b>I</b> Structure<br>麗              |        |       | <b>Ca</b>                |
| □            | users                                         |               | Browse Structure<br>亩                       |        |       | $\overline{a}$           |
|              | 18 tables                                     | Sum           |                                             |        |       |                          |

Figure 5.2: Database Table

#### **5.2 Implementation Front End Design**

The more front design of a page is looking good, the more it catches the eye of the people. How the design is existing in the system and how the update of newly optimized features. We are discussing the design and effective addition.

This is our Course material resource portal home page.

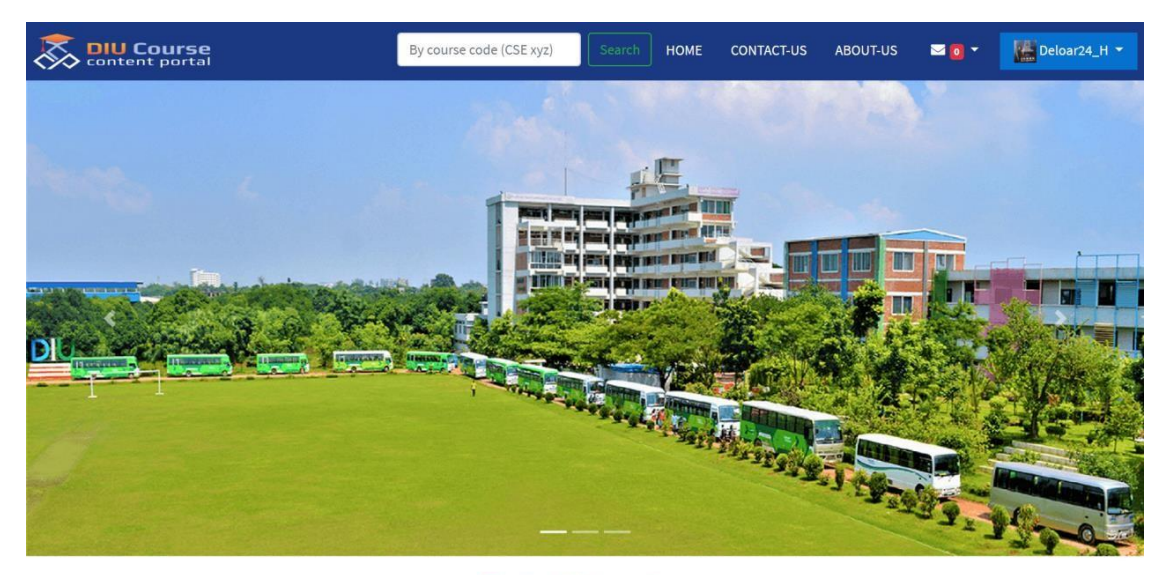

#### Project information

Day by day we are working for an easy life. Moreover, we are trying to do a lot of work and gather a lot of information within a short time. And for this reason, day by day we are trying do so. In our project this is main concern that how our project can be more and more useful for those who have to use this. So, we made "Course Material Resource Portal" where user can get, download and upload every Course information that they need and they can complete some work that will be much easier by using this portal. It will be much more effective for the students. Suppose if anyone want to know their previous year question, report or anything then he has to search on all his previous documents so it is very difficult process for them. For those reason, we are developing this system for Course Materials so that they can maintain all their activities by software.

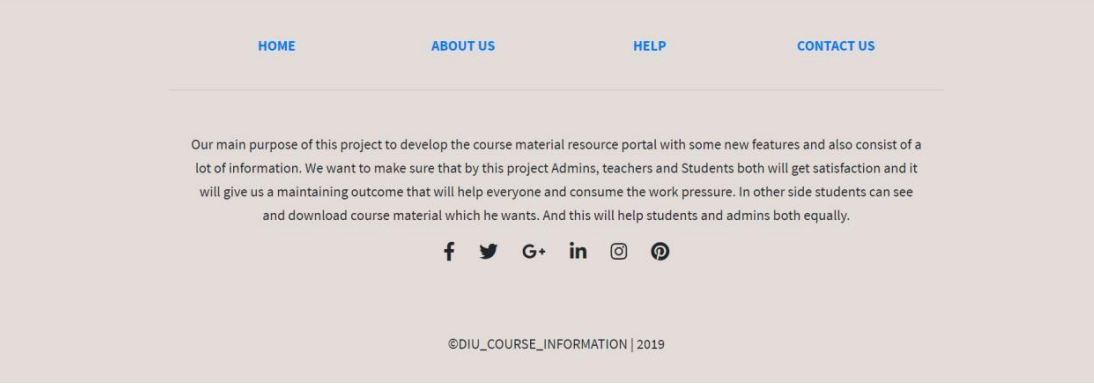

Figure 5.3 Home Page

Now, we are taking about login page. There are login for admin, user and teacher. . Here this page is shown in 5. 4figure.

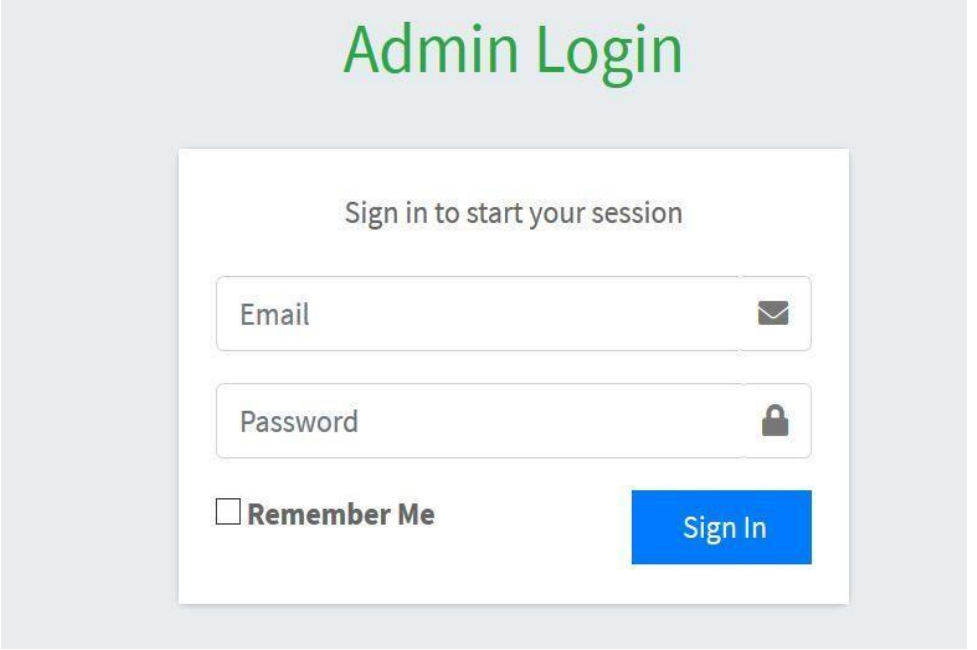

Figure 5. 4: Login page for Admin

When admin can make successful login, admin can see his dashboard. Admin can see total faculty, number of assigned teachers, user info, registered teacher list, Department, course, content numbers, mail and programs which is shown by following figure 5. 5.

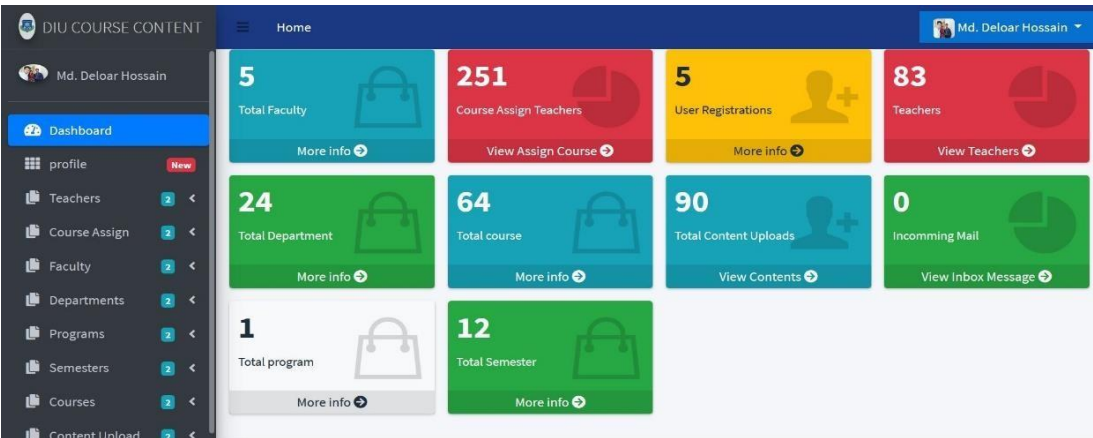

Figure 5. 5: Admin dashboard

Admin can register teacher, assign course, add, delete and edit all the course, department and content it is shown by figure 5. 6, 5. 7, 5. 8.

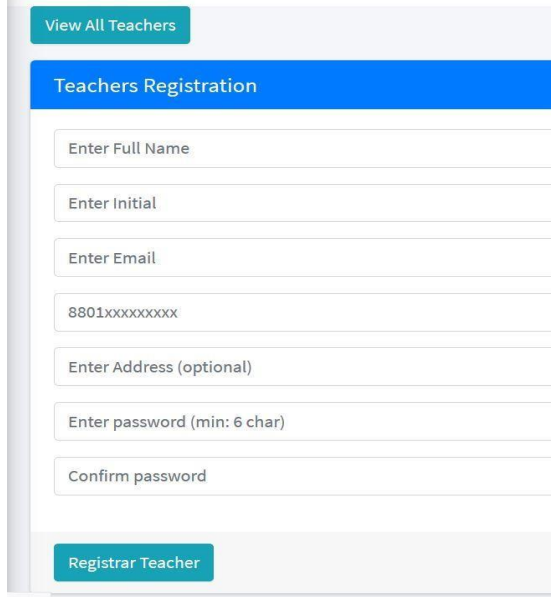

## Figure 5. 6: Teacher registration

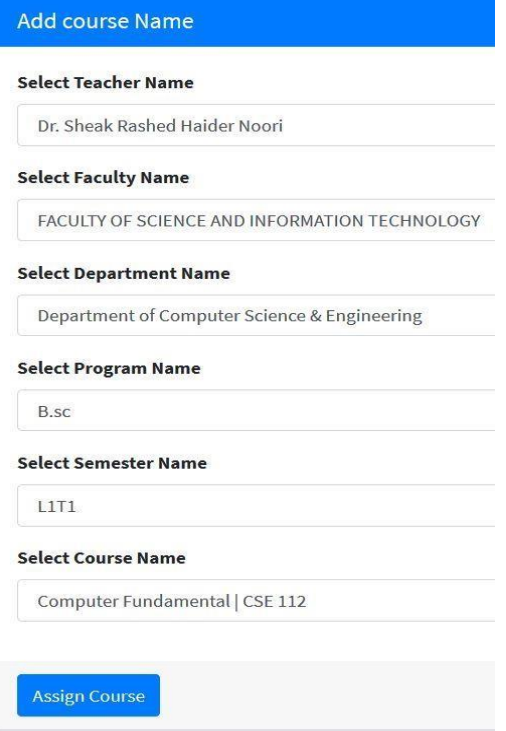

Figure 5. 7: Course assign to teacher

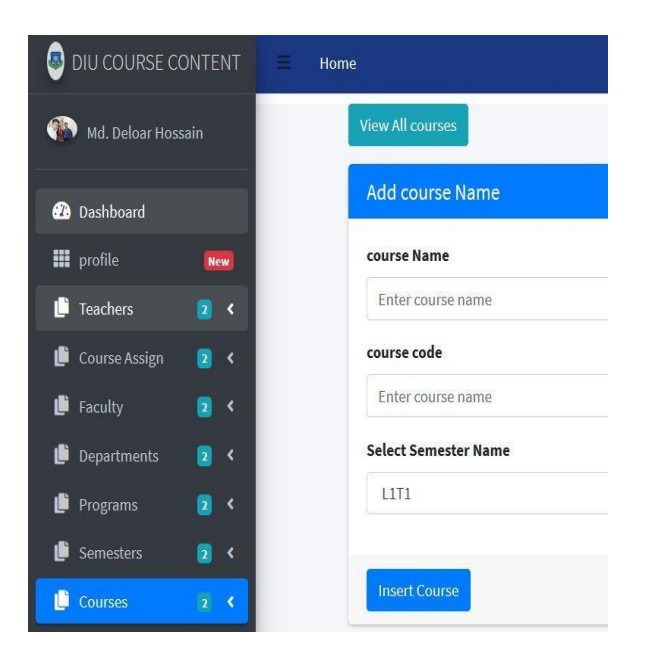

Figure 5. 8: Adding new course

Admin can add faculty, department, semester. it is shown in figure 5.9, 5.10, 5.11

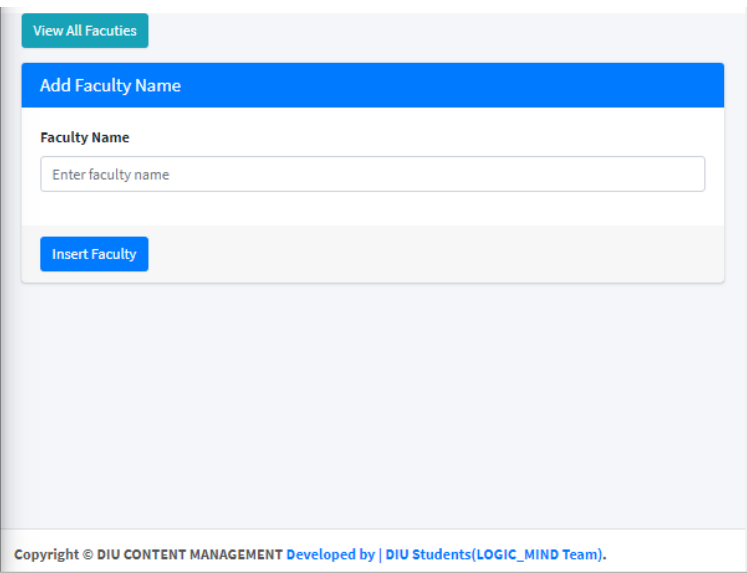

Figure 5.9 Add Faculty

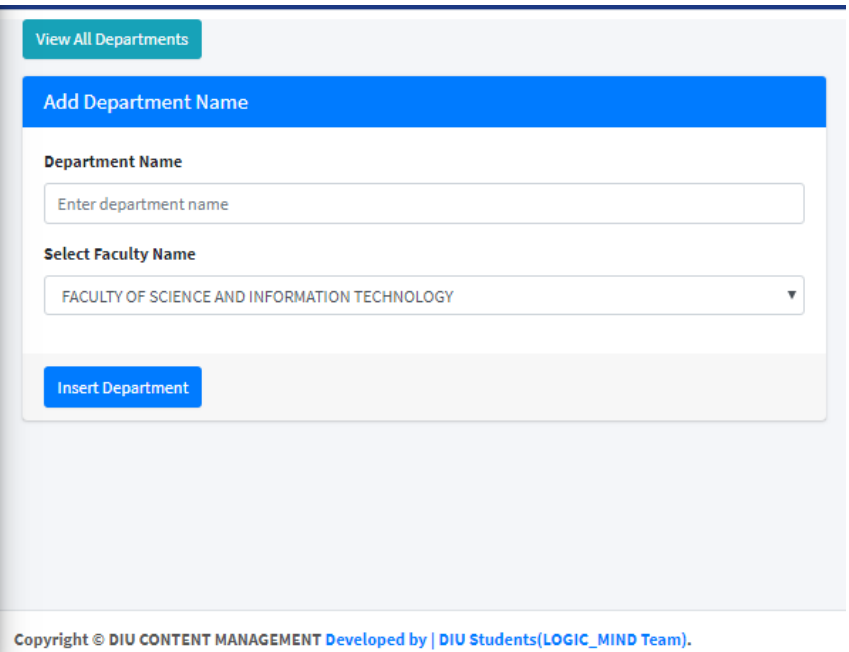

Figure 5.10 Add Department

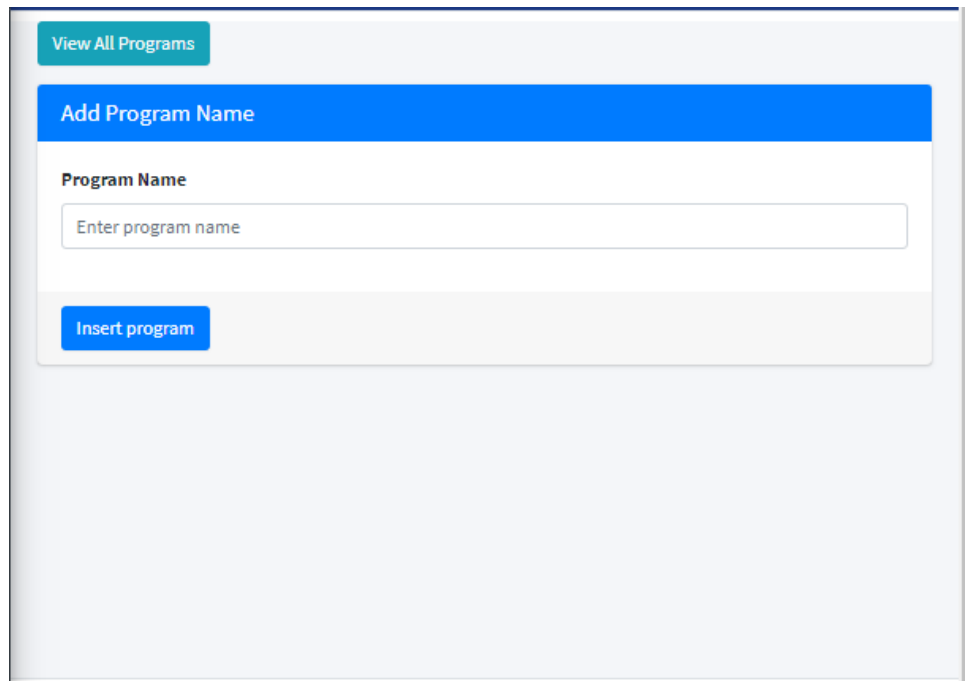

Figure 5.11 Add Program

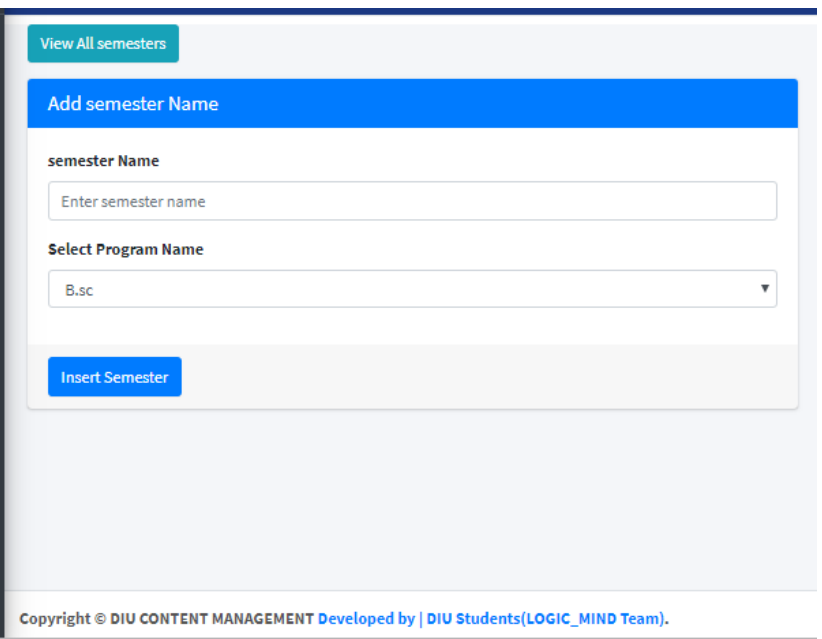

Figure 5.12 Add Semester

This is the user registration interface.

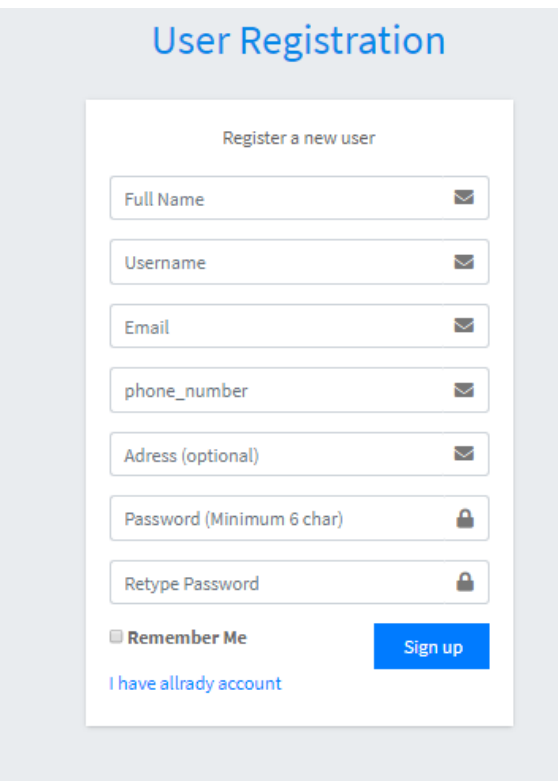

Users have the same procedure for login as admin. Here this page is shown in 5.14.figure.

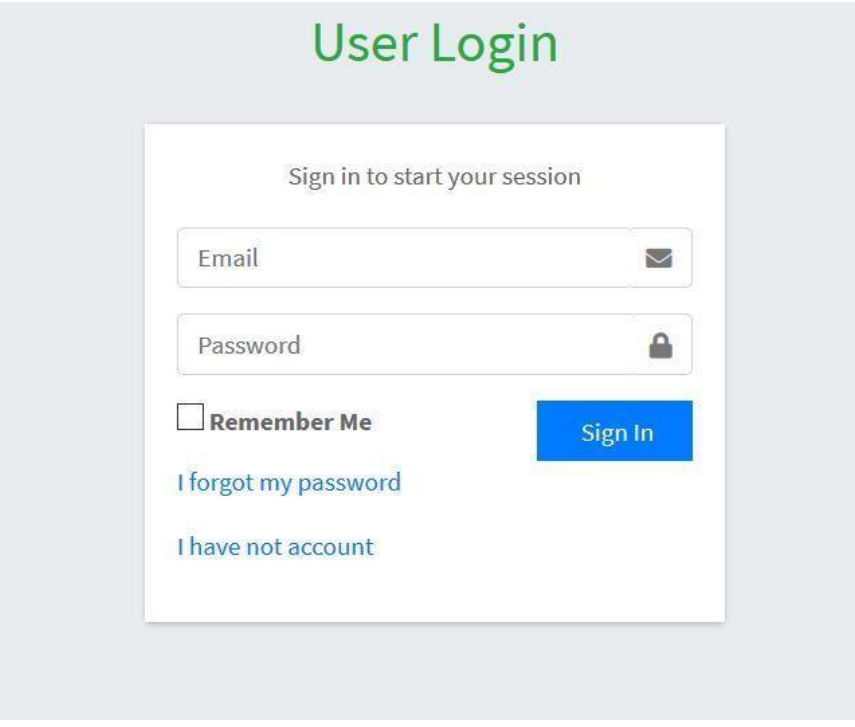

Figure 5.14: User Login

User can see the contents, teachers and courses with recent uploads in his/her dashboard. This page is shown in5.15.figure.

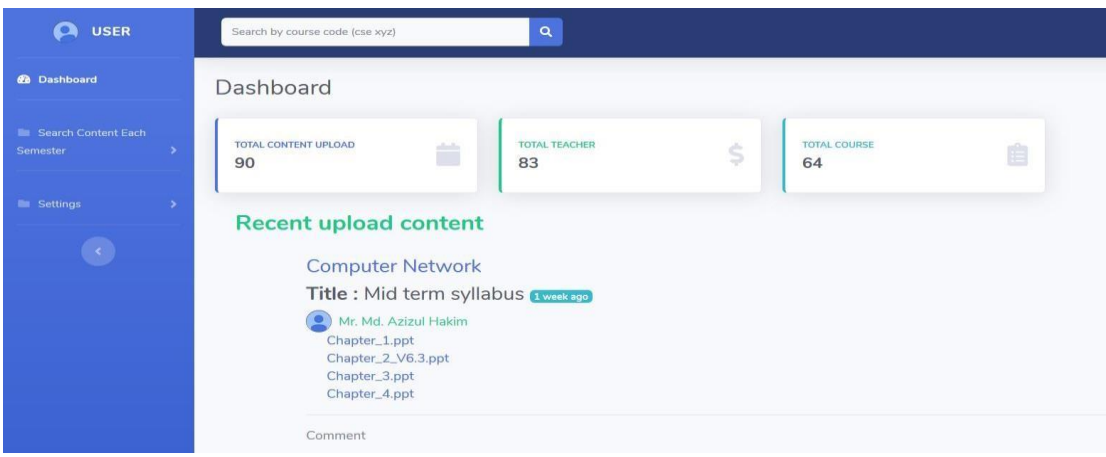

Figure 5.15: User Dashboard

User can search it from search option in a quick time. This output is shown in figure 5.16.

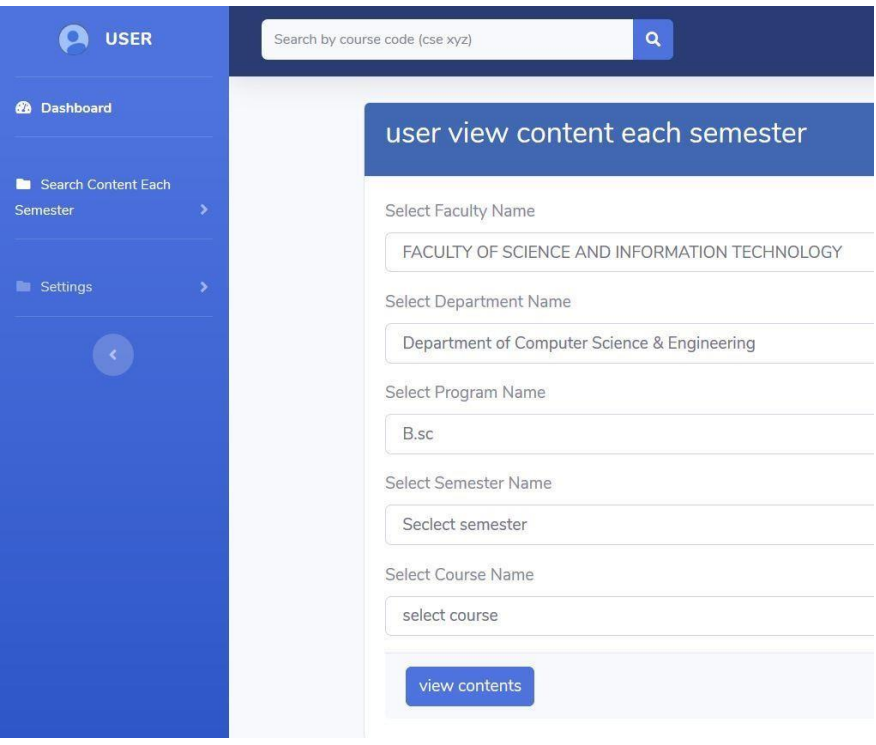

Figure 5.16: Search content and semester.

User can see all content by searching by course code. This course content is provided by teachers. He can also see all teachers who is taken that particular course. It is shown in figure 5.17

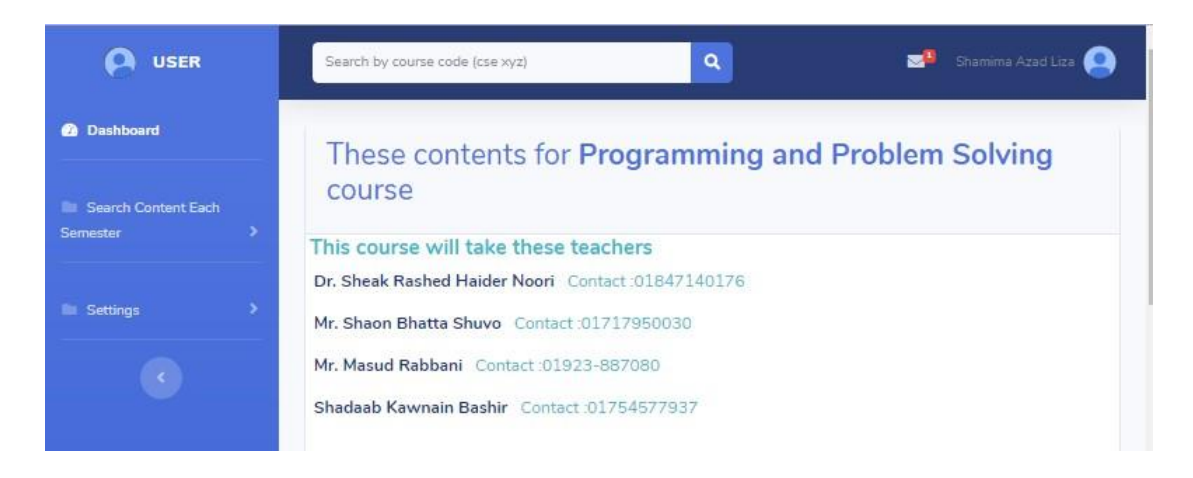

Figure 5.17Course content and course teacher

User can comment below the uploaded course content. And get notification. It is shown in figure 5.18.

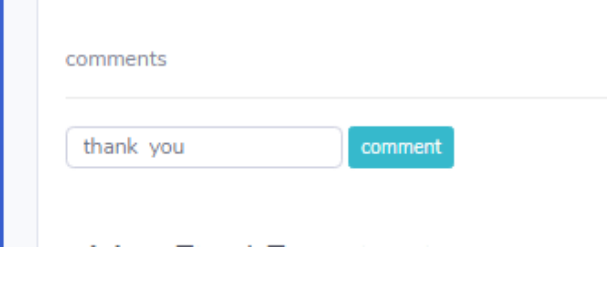

Figure 5.18Commenting by user

Teacher can Login to the same way as admin and user. After successful login he/she can see the dashboard where his/her assigned course and uploaded content. This output is shown in figure 5.19.

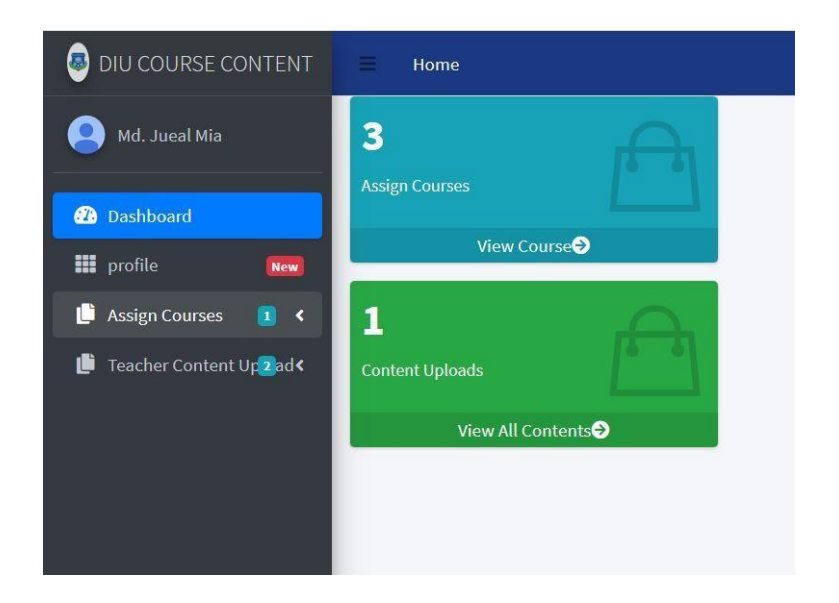

Figure 5.19: Teacher dashboard

Teachers can see his all assigned course and can edit the content. It is shown in figure

5.20

| Dashboard<br>profile<br><b>New</b>                                                                 | Serial                  | Teacher<br>Name                     | <b>Faculty Name</b>                                           | Department<br>Name                                    | Program<br>Name | Semester<br>Name | Course<br>Name            |
|----------------------------------------------------------------------------------------------------|-------------------------|-------------------------------------|---------------------------------------------------------------|-------------------------------------------------------|-----------------|------------------|---------------------------|
| <b>Assign Courses</b><br>$\mathbf{r}$<br>$\langle \rangle$<br>Teacher Content Up <sub>2</sub> ad < | $\overline{1}$          | Mr. Shah<br>Md. Tanvir<br>Siddiquee | FACULTY OF<br>SCIENCE AND<br><b>INFORMATION</b><br>TECHNOLOGY | Department<br>of Computer<br>Science &<br>Engineering | B.sc            | L3T3             | Compiler<br>Design        |
|                                                                                                    | $\overline{\mathbf{c}}$ | Mr. Shah<br>Md. Tanvir<br>Siddiquee | FACULTY OF<br>SCIENCE AND<br><b>INFORMATION</b><br>TECHNOLOGY | Department<br>of Computer<br>Science &<br>Engineering | B.sc            | L1T3             | Data<br><b>Structures</b> |

Figure 5.20Assigned Course & editing course

Teacher can see other teachers and uploaded contents. It is shown in figure 5.21

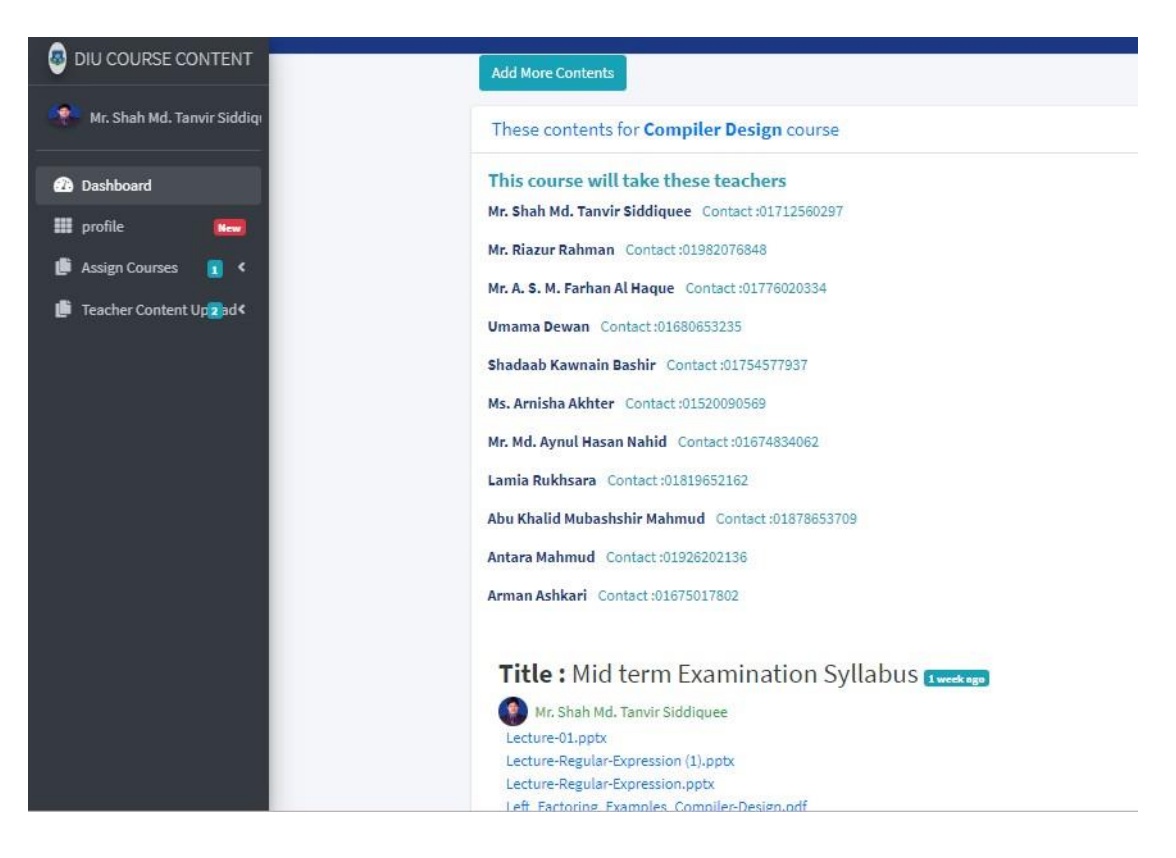

Figure 5.21: All teachers and content

Teacher can comment and replies bellow the uploaded content.

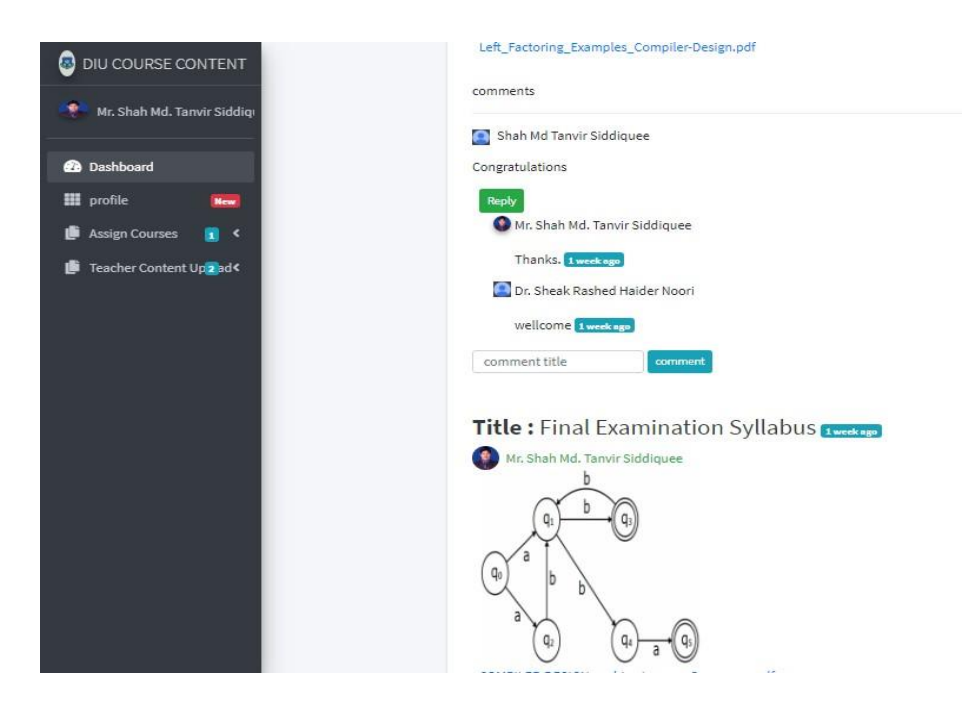

## Figure 5.22: Comment by teachers

Teacher and user get comment and reply notification.

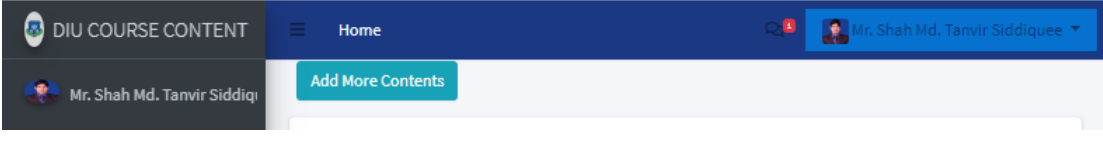

Figure 5.23 Notification

## <span id="page-38-0"></span>**5.3 Implementation of Interactions**

We can make the most of the use of an application if it is clever enough to utilize. It's easy to use some framework. The framework can give some attractive features bearing a great symbol.

This resource portal is easy to interact and consists of simple attributes. It's greatly serviced by the users.

## <span id="page-38-1"></span>**5.4 Testing Implementation**

Testing implementation is the testing of a framework that how effective it is by checking with different cases and simulations.

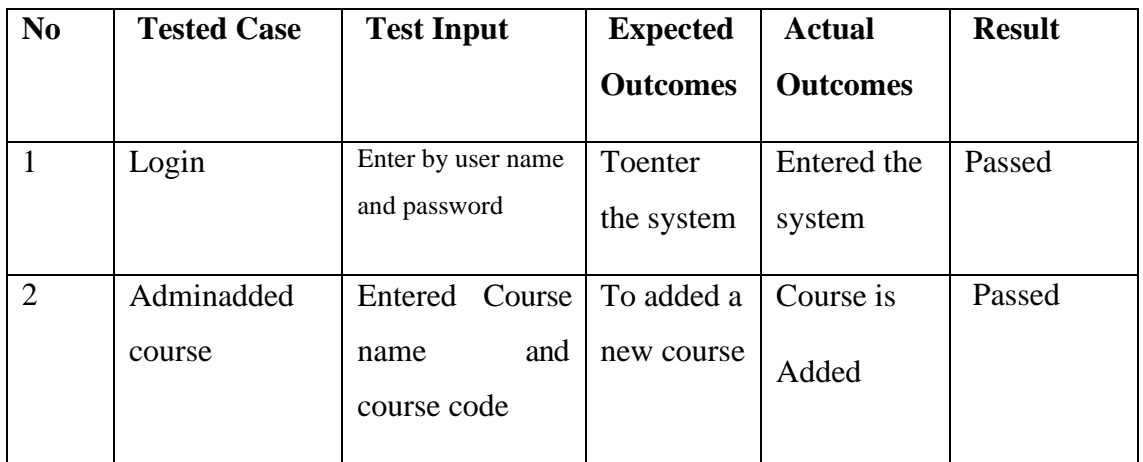

## TABLE 5.1: TESTING IMPLEMENTATION

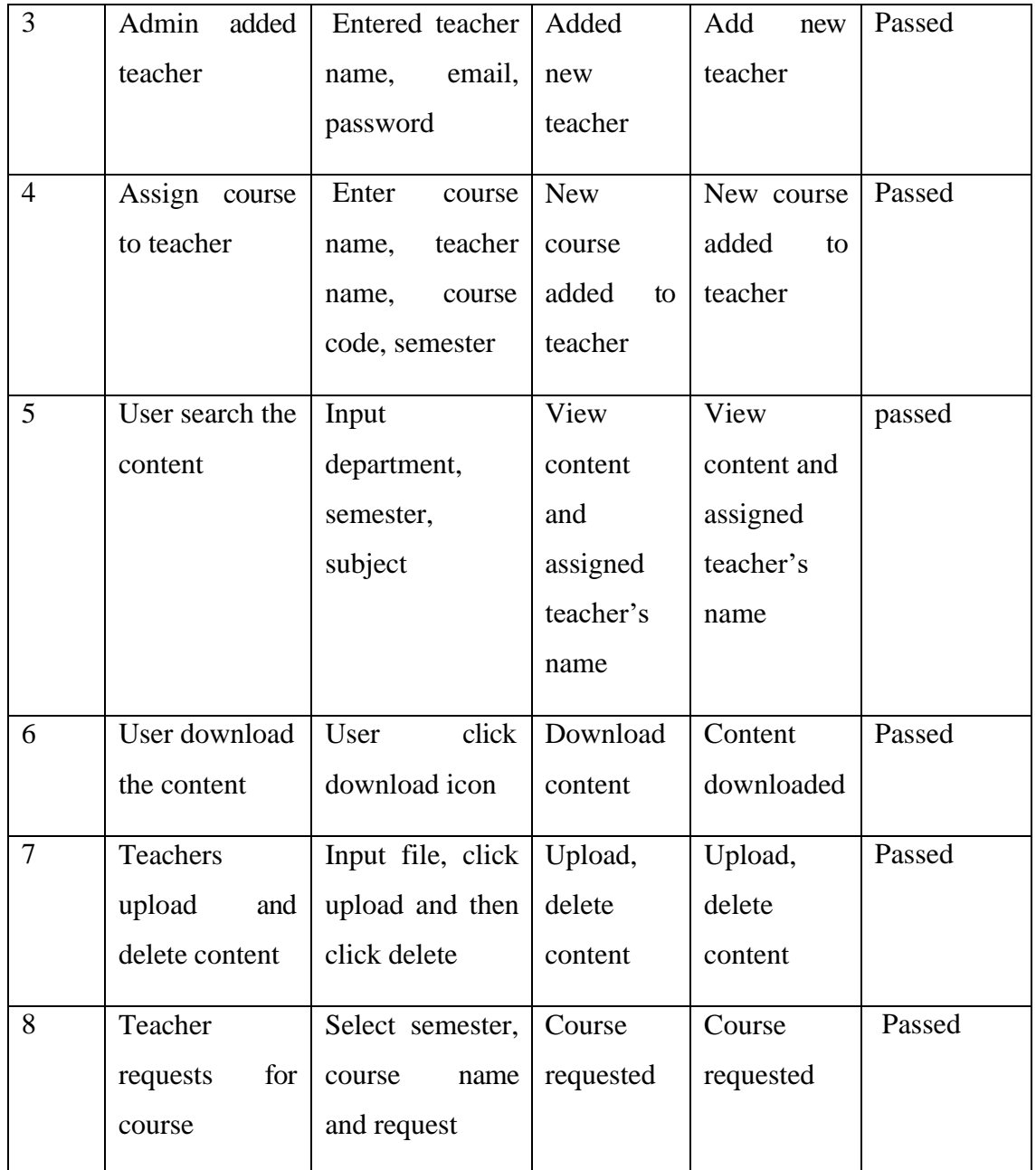

## <span id="page-39-0"></span>**5.5 Test Results and Reports**

We have checked our system many times in different ways to find an error so that we can fix it. We didn't get any error or unsuccessful result during testing. We are ensured that our system is easy to interact to users.

# **CHAPTER 6**

## **Conclusion and Future scope**

## **6.1 Conclusion**

Course material resource portal is a system that can provide all kinds of course material, content, previous questions and teachers information. This system can make Students and teacher life easier to get and provide course related information. By using this system Admin can configure many features like adding teacher, teacher's information, adding content, view contents, and delete teachers. Besides all this things admin can also delete the unnecessary content. Here one teacher can see all content which is provided by other teachers. And all user or students can see all content by selecting an individual course code. It's a very easy to maintain and also easy to use.

#### **6.2 Scope of Future Developments**

We can add more interesting and useful features in future time:

- Make this project for doing adding, delete, edit in one place.
- User can find every teacher's content in their profile.
- Teacher can take live classes here.

## **6.3 Limitations**

- User can't upload any content.
- Teacher can't take any course without the approval of admin.
- There is no such way for personal contact.
- Contents doesn't follow any specific guideline for specific department.

# **Appendix**

# **Appendices A**

We had started our journey from Spring-2018 for making an online resource portal for University. We had pursued the project to development for perform and we had been capable to achieve our aim.

# **Appendices B**

# **Abbreviations and Acronyms**

PC: Personal computer

HTML: Hypertext Markup Language

CSS: Cascading Style Sheets

PHP: Hypertext Preprocessor

XAMPP: MySQL (M), PHP (P)

AJAX: Asynchronous JavaScript and XML

UX: User Experience

DBMS: Database Management System

## <span id="page-42-0"></span>**REFERENCE:**

[1] Admin and Teacher backend template available at <https://adminlte.io/themes/dev/AdminLTE/index.html> last accessed on 17-10-2019 at 3.30 AM.

[2] User backend template available at [https://startbootstrap.com/previews/sb-admin-](https://startbootstrap.com/previews/sb-admin-2/)[2/,](https://startbootstrap.com/previews/sb-admin-2/) last accessed on 17-10-2019 at 3.30 AM.

[3] Learning HTML available at <https://www.w3schools.com/html/default.asp> last accessed on 10-09-2019 at 12.00 AM.

[4] Learning CSS available at <https://www.w3schools.com/css/default.asp> last accessed on 18-09-2019 at 2.00 PM.

[5] For Development available at <https://stackoverflow.com/> last accessed on 20-09-2019 at 5.00 PM.

[6]Java Script Available at <https://www.w3schools.com/js/default.asp> last accessed on 09-08-2019 at 3.00 PM.

[7] SQLavailable at <https://www.w3schools.com/sql/default.asp> last accessed on 10- 08-2019 at 10.00 AM.

[8] Bootstrap Available at [https://www.w3schools.com/bootstrap/bootstrap\\_ver.asp](https://www.w3schools.com/bootstrap/bootstrap_ver.asp) last accessed on 10-09-2019 at 10.00 AM.

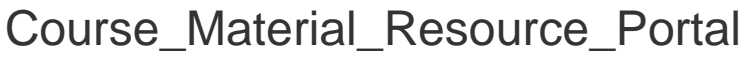

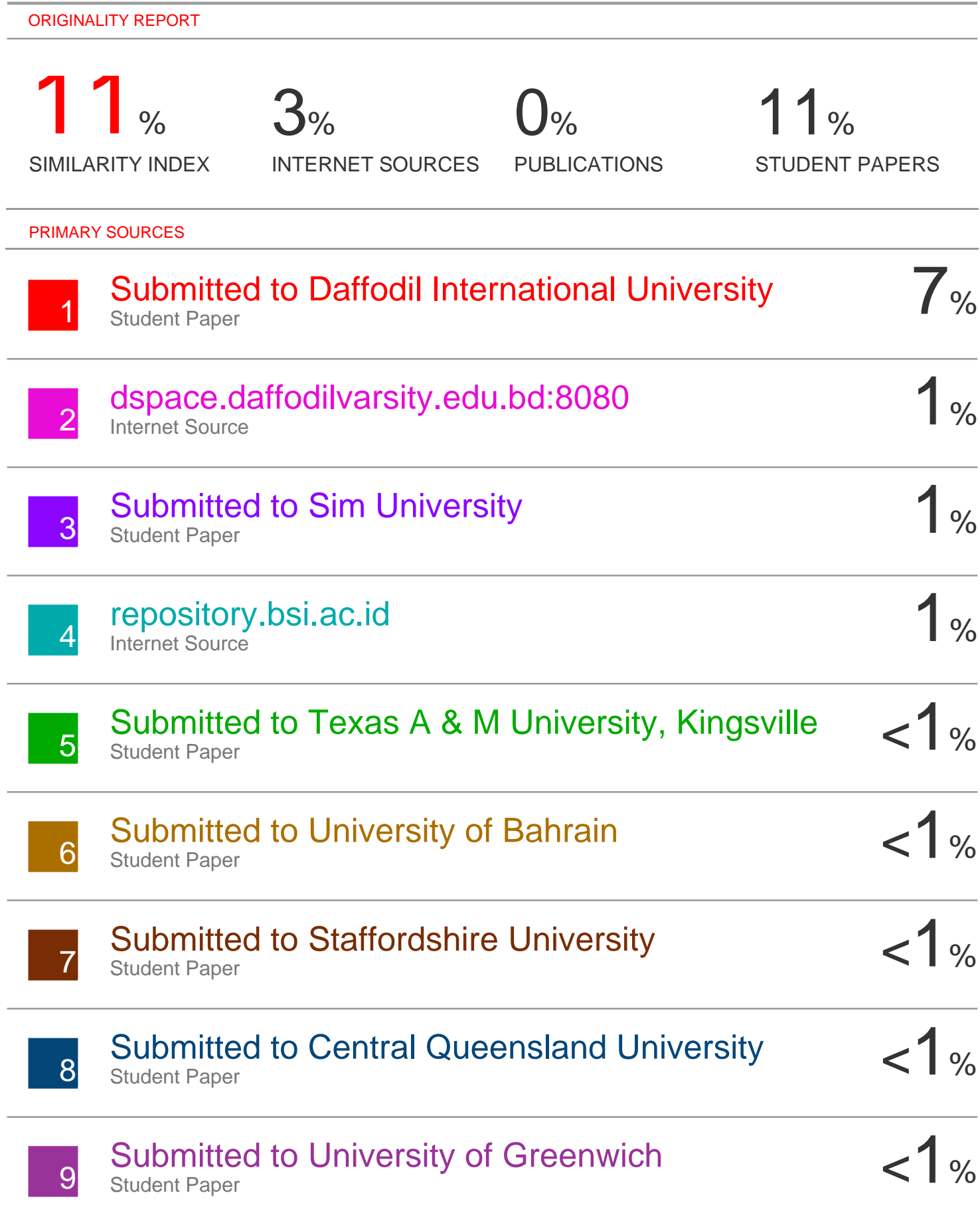

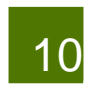

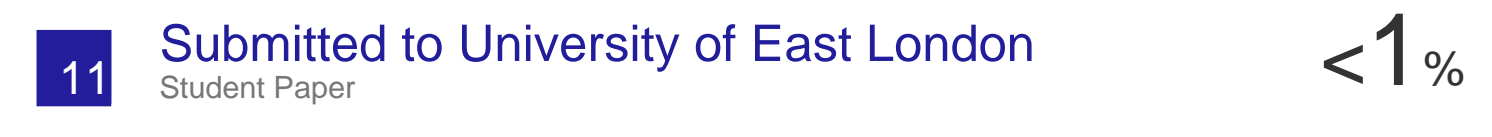

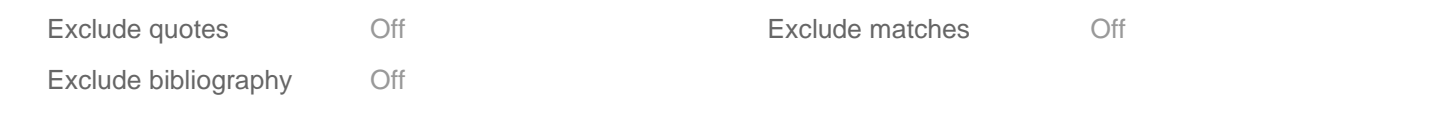